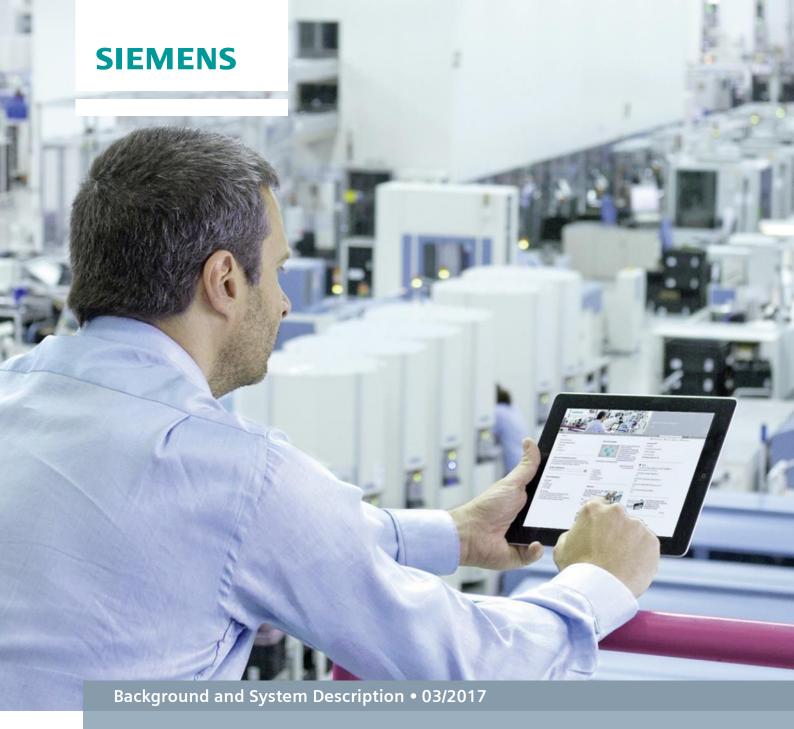

# Programming Guideline for S7-1200/S7-1500

STEP 7 and STEP 7 Safety in TIA Portal

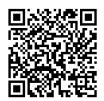

### Warranty and Liability

#### Note

The Application Examples are not binding and do not claim to be complete regarding the circuits shown, equipping and any eventuality. The Application Examples do not represent customer-specific solutions. They are only intended to provide support for typical applications. You are responsible for ensuring that the described products are used correctly. These Application Examples do not relieve you of the responsibility to use safe practices in application, installation, operation and maintenance. When using these Application Examples, you recognize that we cannot be made liable for any damage/claims beyond the liability clause described. We reserve the right to make changes to these Application Examples at any time without prior notice.

If there are any deviations between the recommendations provided in these Application Examples and other Siemens publications – e.g. Catalogs – the contents of the other documents have priority.

We do not accept any liability for the information contained in this document. Any claims against us – based on whatever legal reason – resulting from the use of the examples, information, programs, engineering and performance data etc., described in this Application Example shall be excluded. Such an exclusion shall not apply in the case of mandatory liability, e.g. under the German Product Liability Act ("Produkthaftungsgesetz"), in case of intent, gross negligence, or injury of life, body or health, guarantee for the quality of a product, fraudulent concealment of a deficiency or breach of a condition which goes to the root of the contract ("wesentliche Vertragspflichten"). The damages for a breach of a substantial contractual obligation are, however, limited to the foreseeable damage, typical for the type of contract, except in the event of intent or gross negligence or injury to life, body or health. The above provisions do not imply a change of the burden of proof to your detriment.

Any form of duplication or distribution of these Application Examples or excerpts hereof is prohibited without the expressed consent of the Siemens AG.

## Security information

Siemens provides products and solutions with industrial security functions that support the secure operation of plants, systems, machines and networks. In order to protect plants, systems, machines and networks against cyber threats, it is necessary to implement – and continuously maintain – a holistic, state-of-the-art industrial security concept. Siemens' products and solutions only form one element of such a concept.

Customer is responsible to prevent unauthorized access to its plants, systems, machines and networks. Systems, machines and components should only be connected to the enterprise network or the internet if and to the extent necessary and with appropriate security measures (e.g. use of firewalls and network segmentation) in place.

Additionally, Siemens' guidance on appropriate security measures should be taken into account. For more information about industrial security, please visit <a href="http://www.siemens.com/industrialsecurity">http://www.siemens.com/industrialsecurity</a>.

Siemens' products and solutions undergo continuous development to make them more secure. Siemens strongly recommends to apply product updates as soon as available and to always use the latest product versions. Use of product versions that are no longer supported, and failure to apply latest updates may increase customer's exposure to cyber threats.

To stay informed about product updates, subscribe to the Siemens Industrial Security RSS Feed under <a href="http://www.siemens.com/industrialsecurity">http://www.siemens.com/industrialsecurity</a>.

## **Table of Contents**

| War | ranty and | Liability                                                                     | 2            |
|-----|-----------|-------------------------------------------------------------------------------|--------------|
| 1   | Preface   |                                                                               | 6            |
| 2   | S7-1200   | 0/S7-1500 innovations                                                         | 8            |
|     | 2.1       | Introduction                                                                  | 8            |
|     | 2.2       | Terms                                                                         | 8            |
|     | 2.3       | Programming languages                                                         |              |
|     | 2.4       | Optimized machine code                                                        |              |
|     | 2.5       | Block creation                                                                |              |
|     | 2.6       | Optimized blocks                                                              |              |
|     | 2.6.1     | S7-1200: Structure of optimized blocks                                        |              |
|     | 2.6.2     | S7-1500: Structure of optimized blocks                                        |              |
|     | 2.6.3     | Processor-optimized data storage for S7-1500                                  |              |
|     | 2.6.4     | Conversion between optimized and non-optimized tags                           |              |
|     | 2.6.5     | Parameter transfer between blocks with optimized and non-<br>optimized access |              |
|     | 2.6.6     | Communication with optimized data                                             |              |
|     | 2.7       | Block properties                                                              |              |
|     | 2.7.1     | Block sizes                                                                   |              |
|     | 2.7.2     | Number of organization blocks (OB)                                            |              |
|     | 2.7.3     | Block interface – hide block parameters (V14 or higher)                       |              |
|     | 2.8       | New data types for S7-1200/1500                                               |              |
|     | 2.8.1     | Elementary data types                                                         |              |
|     | 2.8.2     | Data type Date_Time_Long                                                      |              |
|     | 2.8.3     | Other time data types                                                         |              |
|     | 2.8.4     | Unicode data types                                                            |              |
|     | 2.8.5     | Data type VARIANT (S7-1500 and S7-1200 from FW4.1)                            |              |
|     | 2.9       | Instructions                                                                  |              |
|     | 2.9.1     | MOVE instructions                                                             |              |
|     | 2.9.2     | VARIANT instructions (S7-1500 and S7-1200 FW4.1 and higher)                   |              |
|     | 2.9.3     | RUNTIME                                                                       |              |
|     | 2.9.4     | Comparison of tags from PLC data types (V14 or higher)                        |              |
|     | 2.9.5     | Multiple assignment (V14 or higher)                                           |              |
|     | 2.10      | Symbolic and comments                                                         |              |
|     | 2.10.1    | Programming editor                                                            |              |
|     | 2.10.2    | Comment lines in watch tables                                                 |              |
|     | 2.11      | System constants                                                              |              |
|     | 2.11      | User constants                                                                | . 37<br>. 38 |
|     | 2.13      | Internal reference ID for controller and HMI tags                             |              |
|     | 2.14      | STOP mode in the event of errors                                              |              |
| 3   | Genera    | l Programming                                                                 | . 42         |
|     | 3.1       | Operating system and user program                                             | . 42         |
|     | 3.2       | Program blocks                                                                | . 42         |
|     | 3.2.1     | Organization blocks (OB)                                                      | . 43         |
|     | 3.2.2     | Functions (FC)                                                                | . 45         |
|     | 3.2.3     | Function blocks (FB)                                                          | . 47         |
|     | 3.2.4     | Instances                                                                     | . 48         |
|     | 3.2.5     | Multi-instances                                                               |              |
|     | 3.2.6     | Transferring instance as parameters (V14)                                     | . 51         |
|     | 3.2.7     | Global data blocks (DB)                                                       |              |
|     | 3.2.8     | Downloading without reinitialisation                                          |              |
|     | 3.2.9     | Reusability of blocks                                                         |              |
|     | 3.2.10    | Auto numbering of blocks                                                      | . 58         |

| 3.3              | Block interface types                                      |      |
|------------------|------------------------------------------------------------|------|
| 3.3.1            | Call-by-value                                              |      |
| 3.3.2            | Call-by-reference                                          |      |
| 3.3.3            | Overview for transfer of parameters                        |      |
| 3.4              | Memory concept                                             |      |
| 3.4.1            | Block interfaces as data exchange                          | . 60 |
| 3.4.2            | Global memory                                              | 61   |
| 3.4.3            | Local memory                                               | 62   |
| 3.4.4            | Access speed of memory areas                               | . 63 |
| 3.5              | Retentivity                                                | . 64 |
| 3.6              | Symbolic addressing                                        | . 67 |
| 3.6.1            | Symbolic instead of absolute addressing                    |      |
| 3.6.2            | ARRAY data type and indirect field accesses                |      |
| 3.6.3            | Formal parameter Array [*] (V14 or higher)                 |      |
| 3.6.4            | STRUCT data type and PLC data types                        |      |
| 3.6.5            | Access to I/O areas with PLC data types                    |      |
| 3.6.6            | Slice access                                               |      |
| 3.6.7            | SCL networks in LAD and FBD (V14 and higher)               |      |
| 3.7              | Libraries                                                  |      |
| 3.7.1            | Types of libraries and library elements                    |      |
| 3.7.2            | Type concept                                               |      |
| 3.7.3            | Differences between the typifiable objects for CPU and HMI | 81   |
| 3.7.4            | Versioning of a block                                      |      |
| 3.8              | Increased performance for hardware interrupts              |      |
| 3.9              | Additional performance recommendations                     |      |
| 3.10             | SCL programming language: Tips and Tricks                  |      |
| 3.10.1           | Using call templates                                       |      |
| 3.10.1           | What instruction parameters are mandatory?                 |      |
| 3.10.2           | Drag-and-drop with entire tag names                        |      |
|                  | Structuring with the keyword REGION (V14 or higher)        |      |
| 3.10.4<br>3.10.5 |                                                            |      |
|                  | Correct use of FOR, REPEAT and WHILE loops                 |      |
| 3.10.6           | Using CASE instruction efficiently                         |      |
| 3.10.7           | No manipulation of loop counters for FOR loop              |      |
| 3.10.8           | FOR loop backwards                                         |      |
| 3.10.9           | Easy creation of instances for calls                       |      |
| 3.10.10          | Handling of time tags                                      |      |
| 3.10.11          | Unnecessary IF instruction                                 | 96   |
| Hardwar          | e-Independent Programming                                  | . 97 |
|                  |                                                            |      |
| 4.1              | Data types of S7-300/400 and S7-1200/1500                  |      |
| 4.2              | No bit memory but global data blocks                       |      |
| 4.3              | Programming of "Cycle bits"                                | 99   |
| STEP 7           | Safety in the TIA Portal                                   | 100  |
|                  | -                                                          |      |
| 5.1              | Introduction                                               |      |
| 5.2              | Terms                                                      |      |
| 5.3              | Components of the safety program                           |      |
| 5.4              | F-runtime group                                            |      |
| 5.5              | F signature                                                | 103  |
| 5.6              | Assigning the PROFIsafe address at the F-I/O               |      |
| 5.7              | Evaluation of F-I/O                                        |      |
| 5.8              | Value status (S7-1200F/1500F)                              | 106  |
| 5.9              | Data types                                                 | 107  |
| 5.9.1            | Overview                                                   |      |
| 5.9.2            | Implicit conversion                                        |      |
| 5.10             | F-conform PLC data type                                    |      |
| 5.11             | TRUE / FALSE                                               |      |
| 5.12             | Optimizing the compilation and program runtime             |      |
|                  | · · · · · · · · · · · · · · · · · · ·                      |      |

4

5

|   | 5.12.1  | Avoiding of time-processing blocks: TP, TON, TOF     | 113 |
|---|---------|------------------------------------------------------|-----|
|   | 5.12.2  | Avoiding deep call hierarchies                       |     |
|   | 5.12.3  | Avoiding JMP/Label structures                        | 113 |
|   | 5.13    | Data exchange between standard program and F program | 114 |
|   | 5.14    | Testing the safety program                           | 115 |
|   | 5.15    | STOP mode in the event of F errors                   | 116 |
|   | 5.16    | Migration of safety programs                         | 116 |
|   | 5.17    | General recommendations for safety                   | 116 |
| 6 | The Mo  | st Important Recommendations                         | 117 |
| 7 | Links 8 | Literature                                           | 118 |
| 8 | History | ,                                                    | 119 |

#### 1 Preface

#### Objective for the development of the new SIMATIC controller generation

- An engineering framework for all automation components (controller, HMI, drives, etc.)
- Uniform programming
- Increased performance
- Complete set of command for every language
- Fully symbolic program generation
- · Data handling also without pointer
- · Reusability of created blocks

#### Objective of the guideline

The new controller generation SIMATIC S7-1200 and S7-1500 has an up-to-date system architecture, and together with the TIA Portal offers new and efficient options of programming and configuration. It is no longer the resources of the controller (e.g. data storage in the memory) that are paramount but the actual automation solution itself.

This document gives you many recommendations and notes on optimal programming of S7-1200/1500 controllers. Some differences in the system architecture of the S7-300/400, as well as the thus connected new programming options are explained in an easy to understand way. This helps you to create standardized and optimal programming of your automation solutions.

The examples described can be universally used for the controllers S7-1200 and S7-1500.

#### Core contents of this programming guideline

The following key issues on the TIA Portal are dealt with in this document:

- S7-1200/1500 innovations
  - Programming languages
  - Optimized blocks
  - Data types and instructions
- Recommendations on general programming
  - Operating system and user program
  - Memory concept
  - Symbolic addressing
  - Libraries
- Recommendations on hardware-independent programming
- Recommendations on STEP 7 Safety in TIA Portal
- Overview of the most important recommendations

#### Advantages and benefits

Numerous advantages result from applying these recommendations and tips:

- Powerful user program
- Clear program structures
- · Intuitive and effective programming solutions

#### **Further information**

When programming SIMATIC controllers, the task of the programmer is to create as clear and readable a user program as possible. Each user uses their own strategy, for example, how to name tags or blocks or the way of commenting. The different philosophies of the programmers create very different user programs that can only be interpreted by the respective programmer.

The programming style guide offers you coordinated set of rules for consistent programming. These specifications for example describe a uniform assignment of tags and block names right up to clear programming in SCL.

You can use these rules and recommendations freely; they serve as a suggestion (not a standard in programming) for consistent programming.

#### Note

The programming style guide for S7-1200 and S7-1500 can be found at the following link:

https://support.industry.siemens.com/cs/ww/en/view/81318674

#### 2.1 Introduction

#### 2 S7-1200/S7-1500 innovations

#### 2.1 Introduction

In general, the programming of the SIMATIC controllers from S7-300/400 to S7-1500 has stayed the same. There are the known programming languages such as LAD, FBD, STL, SCL or graph and blocks such as organization blocks (OBs), function blocks (FBs), functions (FCs) or data blocks (DBs). S7-300/400 programs created can be easily implemented on S7-1500 and existing LAD, FBD and SCL programs can be easily implemented on S7-1200 controllers.

In addition, there are many innovations that facilitate programming for you and enables powerful and memory-saving code.

For programs that are implemented for S7-1200/1500 controllers, we recommend not to implement them one-to-one, but also to check new options and if possible, to use them. The extra effort is often limited and you will receive a program code that is, for example,

- optimal for memory and runtime for the new CPUs,
- easier to understand,
- and easier to maintain.

#### Note

Information for the migration of S7-300/S7-400 to S7-1500 can be found in the following entry:

https://support.industry.siemens.com/cs/ww/en/view/109478811

#### 2.2 Terms

#### General terms in the TIA Portal

Some terms have change to enable easier handling with the TIA Portal.

Figure 2-1: New terms in the TIA Portal

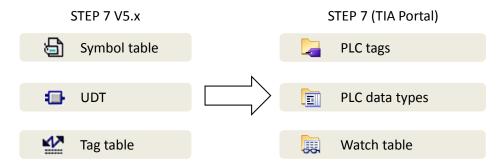

#### 2.2 Terms

#### Terms for tags and parameters

When dealing with tags, functions, and function blocks, many terms are repeatedly used differently or even incorrectly. The following figure clarifies these terms.

Figure 2-2: Terms for tags and parameters

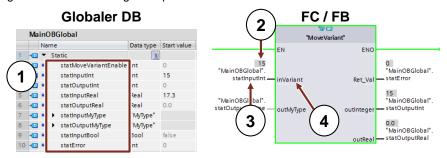

Table 2-1: Terms for Tags and parameters

|    | Term                                                    | Description                                                                                                    |  |
|----|---------------------------------------------------------|----------------------------------------------------------------------------------------------------|--|
| 1. | Tags                                                    | Tags are labeled by a name/identifier and use an address in the memory of the controller. Tags are always defined with a certain data type (Bool, Integer, etc.):  PLC tags  Individual tags in data blocks  Complete data blocks |  |
| 2. | Tag value                                               | Tag values are values stored in a tag (for example, 15 as value of an integer tag).                                                                                                    |  |
| 3. | Actual parameter                                        | Actual parameters are tags interconnected at the interfaces of instructions, functions, and function blocks.                                                                                                    |  |
| 4. | Formal parameters (transfer parameter, block parameter) | Formal parameters are the interface parameters of instructions, functions, and function blocks (Input, Output, InOut, and Ret_Val).                                                                                               |  |

#### 2.2 Terms

#### Note

More information can be found in the following entries:

What entries are available on the internet for the migration to STEP 7 (TIA Portal) and WinCC (TIA Portal)?

https://support.industry.siemens.com/cs/ww/en/view/56314851

What system requirements have to be fulfilled to migrate a STEP 7 V5.x project in STEP 7 Professional (TIA Portal)?

https://support.industry.siemens.com/cs/ww/en/view/62100731

PLC migration to S7-1500 with STEP 7 (TIA Portal)

https://support.industry.siemens.com/cs/ww/en/view/67858106

How can you program efficiently and performant in STEP 7 (TIA Portal) for S7-1200/S7-1500?

https://support.industry.siemens.com/cs/ww/en/view/67582299

Why is it not possible to mix register passing and explicit parameter transfer with the S7-1500 in STEP 7 (TIA Portal)?

Among other topics, the migration of STL programs to S7-1500 is described in this entry.

https://support.industry.siemens.com/cs/ww/en/view/67655405

#### 2.3 Programming languages

#### 2.3 Programming languages

Different programming languages are available for the programming of a user program. Each language has its own advantages that can be used flexibly depending on application. Thus, each block in the user program can be created in any programming language.

Table 2-2: Programming languages

| Programming language              | S7-1200 | S7-1500 |
|-----------------------------------|---------|---------|
| Ladder diagram (LAD)              | yes     | yes     |
| Function block diagram (FBD)      | yes     | yes     |
| Structured Control Language (SCL) | yes     | yes     |
| Graph                             | no      | yes     |
| Statement list (STL)              | no      | yes     |

#### Note

More information can be found in the following entries:

SIMATIC S7-1200 / S7-1500 Comparison List for Programming Languages Based on the International Mnemonics

https://support.industry.siemens.com/cs/ww/en/view/86630375

What should you watch out for when migrating an S7-SCL program in STEP 7 (TIA Portal)?

https://support.industry.siemens.com/cs/ww/en/view/59784005

Which instructions can you not use in an SCL program in STEP 7 (TIA Portal)? https://support.industry.siemens.com/cs/ww/en/view/58002709

How do you define the constants in an S7-SCL program in STEP 7 (TIA Portal)? <a href="https://support.industry.siemens.com/cs/ww/en/view/52258437">https://support.industry.siemens.com/cs/ww/en/view/52258437</a>

#### 2.4 Optimized machine code

TIA Portal and S7-1200/1500 enable an optimized runtime performance in every programming language. All languages are compiled directly in machine code in the same way.

#### **Advantages**

- All programming languages have the same level of performance (for the same access types)
- No reduction of performance through additional compilation with interim step via STL

#### **Properties**

In the following figure, the difference in the compilation of S7-programs in machine code is displayed.

#### 2.5 Block creation

Figure 2-3: Machine code creation with S7-300/400/WinAC and S7-1200/1500

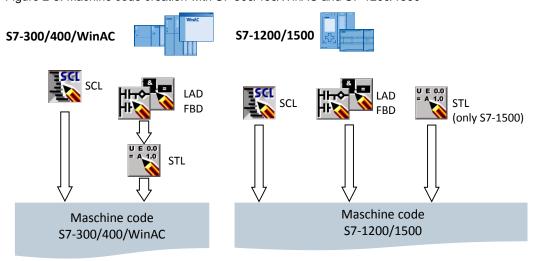

- For S7-300/400/WinAC controllers LAD and FBD programs are first compiled in STL before machine code is created.
- For S7-1200/1500 controllers all programming languages are directly compiled in machine code.

#### 2.5 Block creation

All blocks such as OBs, FBs and FCs can be directly programmed in the desired programming language. Therefore no source has to be created for SCL programming. Only select the block and SCL as programming language. You can then program the block directly.

Figure 2-4: Dialog "Add new Block"

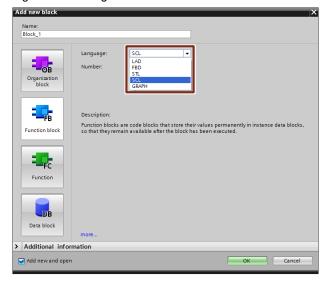

#### 2.6 Optimized blocks

S7-1200/1500 controllers have an optimized data storage. In optimized blocks all tags are automatically sorted according to their data type. The sorting ensures that data gaps between the tags are reduced to a minimum and that the tags are stored access-optimized for the processor.

Non-optimized blocks are only available for compatibility reasons in S7-1200/1500 controllers.

#### **Advantages**

- Access always takes place as quickly as possible since the data storage is optimized by the system and independent of the declaration.
- No danger of inconsistencies due to faulty, absolute access, since access is generally symbolic
- Declaration changes do not lead to access errors since, for example, HMI access is symbolic.
- Individual tags can be specifically defined as retentive.
- No settings required in the instance data block. Everything is set in the assigned FB (for example, retentivity).
- Storage reserves in the data block enables changes without loss of current values (see chapter 3.2.8 Downloading without reinitialisation).

#### 2.6.1 S7-1200: Structure of optimized blocks

Figure 2-5: Optimized blocks for S7-1200

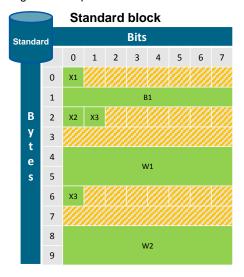

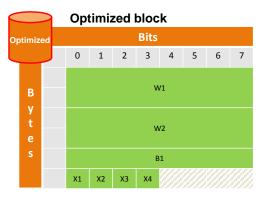

#### **Properties**

- No data gaps are formed since larger tags are located at the start of a block and smaller ones at the end.
- There is only symbolic access for optimized blocks.

#### 2.6.2 S7-1500: Structure of optimized blocks

Figure 2-6: Optimized blocks for S7-1500

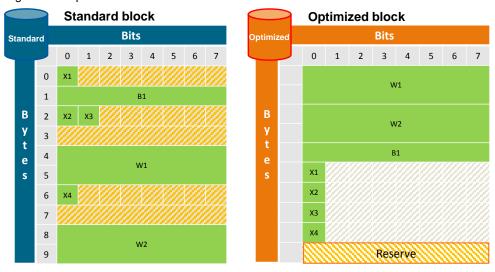

Figure 2-7: Memory mapping for optimized blocks

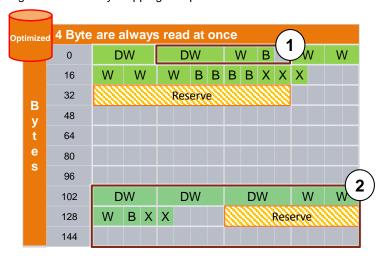

- 1. Structures are located separately and can therefore be copied as block.
- 2. Retentive data is located in a separate area and can be copied as block. In the event of a loss of voltage this data is saved internally in the CPU. "MRES" resets this data to the start values located in the load memory.

#### **Properties**

- No data gaps are formed since larger tags are located at the start of a block and smaller ones at the end.
- Faster access due to processor-optimized storage (all tags are stored in a way so that the processor of the S7-1500 can directly read or write them with only one machine command).
- Boolean tags are stored as byte for faster access. Thus, the controller does not have to mask the access.

- Optimized blocks have a storage reserve for loading in running operation (see chapter 3.2.8 Downloading without reinitialisation).
- There is only symbolic access for optimized blocks.

#### 2.6.3 Processor-optimized data storage for S7-1500

For reasons of compatibility to the first SIMATIC controllers, the principle of the "Big Endian" data storage was accepted in the S7-300/400 controllers.

Based on the changed processor architecture, the new S7-1500 controller generation always accesses 4 byte (32 bit) in "Little-Endian" sequence. Thus the following properties result on the system side.

Figure 2-8: Data access of a S7-1500 controller

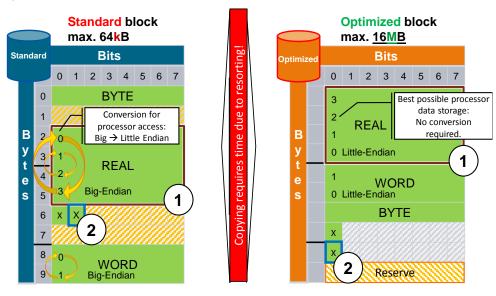

Table 2-3: Data access of a S7-1500 controller

|    | Standard block                                                                                                    | Optimized block                                                                                                    |
|----|----------------------------------------------------------------------------------------------------|----------------------------------------------------------------------------------------------------|
| 1. | In the event of an unfavorable offset, the controller requires 2x16 bit access to read a 4 byte value (for example, REAL value).  In addition the bytes have to be turned. | The controller stores the tags access-<br>optimized. Access is with 32 bit (REAL).<br>Turning the bytes is not required. |
| 2. | The entire byte is read and masked per bit access.  The complete byte is blocked for any other access.                                                                     | Each bit is assigned a byte. The controller does not have to mask the byte when accessing.                               |
| 3. | Maximum block size is 64kB.                                                                                                    | Maximum block size can be up to 16MB.                                                                                    |

#### Recommendation

- In general, only use optimized blocks.
  - You do not require absolute addressing and you can always address with symbolic data (object-related). Indirect addressing is also possible with symbolic data (see chapter <u>3.6.2 ARRAY data type and indirect field</u> accesses).
  - Processing optimized blocks in the controller is considerably faster than for standard blocks.
- Avoid the copying/assigning of data between optimized and non-optimized blocks. The data conversion required between source and target format requires high processing time.

#### **Example: Setting optimized block access**

By default, the optimized block access is enabled for all newly created blocks for S7-1200/1500. Block access can be set for OBs, FBs and global DBs. For instance DBs, the setting derives from the respective FB.

Block access is not automatically reset if a block is migrated from a S7-300/400 controller to a S7-1200/1500. You can later change the block access to "Optimized block access". After changing the block access, you have to recompile the program. If you change FBs to "Optimized block access", the assigned instance data blocks are automatically updated.

Follow the instructions to set the optimized block access.

Table 2-4: Setting optimized block access

| Step | Instruction                                                                                                    |  |  |
|------|----------------------------------------------------------------------------------------------------|--|--|
| 1.   | Click the "Maximizes/minimizes the Overview" button in the project tree.  Project tree  Devices  Name ProgrammingGuideline Add new device |  |  |
| 2.   | Navigate to "Program blocks".                                                                                                    |  |  |

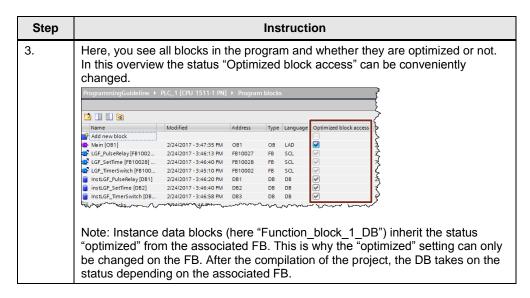

#### Display of optimized and non-optimized blocks in the TIA Portal

In the two following figures the differences between an optimized and a nonoptimized instance DB can be seen.

For a global DB there are the same differences.

Figure 2-9: optimized data block (without offset)

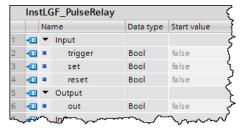

Figure 2-10: non-optimized data block (with offset)

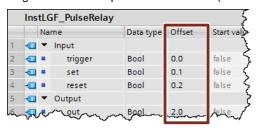

Table 2-5: Difference: Optimized and non-optimized data block

| Optimized data block                                                                     | Non-optimized data block                                                         |
|------------------------------------------------------------------------------------------|----------------------------------------------------------------------------------|
| Optimized data blocks are addressed symbolically. Therefore <b>no</b> "offset" is shown. | For non-optimized blocks the "offset" is shown and can be used for addressing.   |
| In the optimized block you can declare each tag individually with "Retain".              | In non-optimized blocks only <b>all or no</b> tag can be declared with "Retain". |

The retentivity of tags of a global DB is directly defined in the global DB. By default, non-retain is preset.

Define the retentivity of tags in an instance in the function block (not the instance DB). These settings are therefore valid for all instances of this FB.

#### Access types for optimized and non-optimized data blocks

In the following table all access types for blocks are displayed.

Table 2-6: Access types

| Access type                   | Optimized block                                    | Non-optimized<br>block |
|-------------------------------|----------------------------------------------------|------------------------|
| Symbolic                      | yes                                                | yes                    |
| Indexed (fields)              | yes                                                | yes                    |
| Slice access                  | yes                                                | yes                    |
| AT instruction                | no<br>(Alternative: slice access)                  | yes                    |
| Direct absolute               | no<br>(Alternative: ARRAY with INDEX)              | yes                    |
| Indirect absolute (pointer)   | no<br>(Alternative: VARIANT /<br>ARRAY with index) | yes                    |
| Load without reinitialization | yes                                                | no                     |

#### Note

More information can be found in the following entries:

What types of access are available in STEP 7 (TIA Portal) to access data values in blocks and what should you watch out for with the differences between the types?

https://support.industry.siemens.com/cs/ww/en/view/67655611

Which properties should you watch out for in STEP 7 (TIA Portal) for the instructions "READ\_DBL" and "WRIT\_DBL" when using DBs with optimized access?

https://support.industry.siemens.com/cs/ww/en/view/51434747

#### 2.6.4 Conversion between optimized and non-optimized tags

It is generally recommended to work with optimized tags. However, if in individual cases, you want to keep your programming so far, there will be a mix of optimized and non-optimized data storage in the program.

The system knows the internal storage of each tag, irrelevant whether structured (derived from an individually defined data type) or elementary (INT, LREAL, ...).

For assignments with the same type between two tags with different memory storage, the system converts automatically. This conversion requires performance for structured tags and should therefore be avoided, if possible.

## 2.6.5 Parameter transfer between blocks with optimized and non-optimized access

When you transfer structures to the called block as in/out parameters (InOut), they are transferred by default as reference (see chapter 3.3.2 Call-by-reference).

However, this is not the case if one of the blocks has the property "Optimized access" and the other block the property "Default access". In this case, all parameters are generally transferred as copy (see chapter 3.3.1 Call-by-value).

In this case the called block always works with the copied values. During block processing, these values may be changed and they are copied back to the original operand, after processing of the block call.

This may cause problems if the original operands are changed by asynchronous processes, for example, by HMI access or interrupt OBs. If the copies are copied back to the original operands after the block processing, the asynchronously performed changes on the original operands are overwritten.

#### Note

More information can be found in the following entries:

Why is data of the HMI system or the web server sometimes overwritten in the S7-1500?

https://support.industry.siemens.com/cs/ww/en/view/109478253

#### Recommendation

• Always set the same access type for the two blocks that communicate with each other.

#### 2.6.6 Communication with optimized data

The interface (CPU, CM) transfers the data in the way it is arranged (irrespective of whether it is optimized or non-optimized).

Figure 2-11: CPU-CPU communication

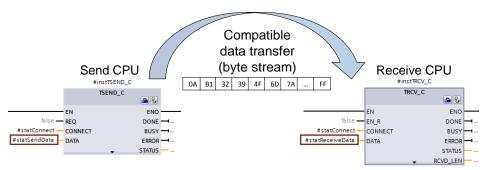

Send data can be:

- optimized
- · not optimized
- Tag (any type)
- Buffer (byte array)

Receive data can be:

- optimized
- · not optimized
- Tag (any type)
- Buffer (byte array)

#### **Example**

- A tag with PLC data type (data record) shall be passed on to a CPU.
- In the send CPU the tag is interconnected as actual parameter with the communication block (TSEND\_C).
- In the receive CPU the receive data is assigned to a tag of the same type.
- In this case symbolic work on the received data can be directly continued.

#### Note

Any tags or data blocks can be used as data records (derived from PLC data types).

#### Note

It is also possible to define the send and receive data differently:

Send data

optimized --> non-optimized

non-optimized --> optimized

The controller automatically makes sure that the data transfer and storage is correct.

#### 2.7 Block properties

#### 2.7 Block properties

#### 2.7.1 Block sizes

For S7-1200/1500 controllers the maximum size of blocks in the main memory was noticeably enlarged.

Table 2-7: Block sizes

| Max. size and number<br>(without consideration of<br>memory size) |             | S7-300/400                       | S7-1200 | S7-1500                               |
|-------------------------------------------------------------------|-------------|----------------------------------|---------|---------------------------------------|
| DB                                                                | Max. size   | 64 kB                            | 64 kB   | 64 kB<br>16 MB (optimized<br>CPU1518) |
|                                                                   | Max. number | 16.000                           | 65.535  | 65.535                                |
| FC/FB                                                             | Max. size   | 64 kB                            | 64 kB   | 512 kB                                |
|                                                                   | Max. number | 7.999                            | 65.535  | 65.535                                |
| FC/FB/DB                                                          | Max. number | 4.096 (CPU319)<br>6.000 (CPU412) | 1.024   | 10.000 (CPU1518)                      |

#### Recommendation

- Use DBs for S7-1500 controllers as data container of very large data volumes.
- You can store data volumes of > 64 kB with S7-1500 controllers in an optimized DB (max. size 16 MB).

#### 2.7.2 Number of organization blocks (OB)

With OBs a hierarchical structure of the user program can be created. There are different OBs available for this.

Table 2-8: Number of organization blocks

| Organization block type | S7-1200 | S7-1500 | Benefits                            |
|-------------------------|---------|---------|-------------------------------------|
| Cyclic and startup OBs  | 100     | 100     | Modularization of the user program  |
| Hardware interrupts     | 50      | 50      | Separate OB for each event possible |
| Delay interrupts        | 4 *     | 20      | Modularization of the user program  |
| Cyclic interrupts       | 4       | 20      | Modularization of the user program  |
| Clocked interrupts      | no      | 20      | Modularization of the user program  |

<sup>\*</sup> As of firmware V4, 4 delay interrupts and 4 cyclic interrupts are possible.

#### Recommendation

- Use OBs in order to structure the user program hierarchically.
- Further recommendations for the use of OBs can be found in chapter 3.2.1 Organization blocks (OB).

#### 2.7 Block properties

#### 2.7.3 Block interface – hide block parameters (V14 or higher)

When calling the block, block parameters can be specifically displayed or hidden. Here, you have three options that you can configure individually for each formal parameter.

- "Show"
- "Hide"
- "Hide if no parameter is assigned"

#### **Advantages**

Better overview for blocks with many optional parameters

#### **Properties**

- Can be used for:
  - FCs, FBs
  - In, Out, InOut

#### Example

Figure 2-12: Hide block parameters

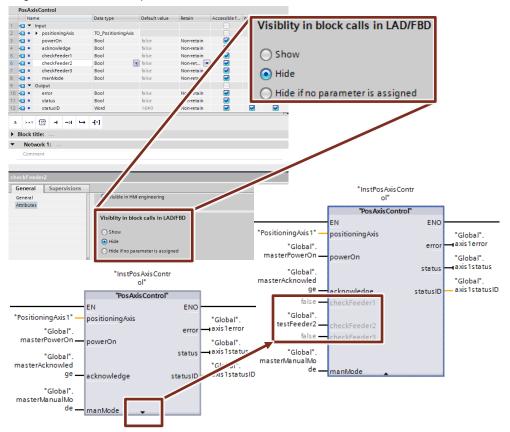

#### 2.8 New data types for \$7-1200/1500

S7-1200/1500 controllers support new data types to make programming more convenient. With the new 64 bit data types, considerably larger and more precise values can be used.

Note

More information can be found in the following entry:

In STEP 7 (TIA Portal), how do you convert the data types for the S7-1200/1500?

https://support.industry.siemens.com/cs/ww/en/view/48711306

#### 2.8.1 Elementary data types

Table 2-9: Integer data types

| Туре   | Size   | Value range                                          |
|--------|--------|------------------------------------------------------|
| USint  | 8 bit  | 0 255                                                |
| SInt   | 8 bit  | -128 127                                             |
| UInt   | 16 bit | 0 65535                                              |
| UDInt  | 32 bit | 0 4.3 Mio                                            |
| ULInt* | 64 bit | 0 18.4 Trio (10 <sup>18</sup> )                      |
| LInt*  | 64 bit | -9.2 Trio 9.2 Trio                                   |
| LWord  | 64 bit | 16#0000 0000 0000 0000 to<br>16# FFFF FFFF FFFF FFFF |

<sup>\*</sup> only for S7-1500

Table 2-10: Floating-point data types

| Type  | Size                                                                                         | Value range          |
|-------|----------------------------------------------------------------------------------------------|----------------------|
| Real  | 32 bit (1 bit prefix, 8 bit exponent, 23 bit mantissa), precision 7 places after the comma   | -3.40e+38 3.40e+38   |
| LReal | 64 bit (1 bit prefix, 11 bit exponent, 52 bit mantissa), precision 15 places after the comma | -1.79e+308 1.79e+308 |

#### Note

More information can be found in the following entries:

Why, in STEP 7 (TIA Portal), is the result of the DInt Addition in SCL not displayed correctly?

https://support.industry.siemens.com/cs/ww/en/view/98278626

#### 2.8.2 Data type Date\_Time\_Long

Table 2-11: Structure of DTL (Date\_Time\_Long)

| Ī   | Year | Month | Day | Weekday | Hour | Minute | Second | Nanosecond |
|-----|------|-------|-----|---------|------|--------|--------|------------|
| - 1 |      |       | •   | _       |      |        |        |            |

DTL always reads the current system time. Access to the individual values is by the symbolic names (for example, My Timestamp.Hour)

#### **Advantages**

All subareas (for example, Year, Month, ...) can be addressed symbolically.

#### Recommendation

Use the new data type DTL instead of LDT and address it symbolically (for example My Timestamp.Hour).

#### Note

More information can be found in the following entries:

In STEP 7 (TIA Portal), how can you input, read out and edit the date and time for the CPU modules of S7-300/S7-400/S7-1200/S7-1500? https://support.industry.siemens.com/cs/ww/en/view/43566349

Which functions are available in STEP 7 V5.5 and in TIA Portal for processing the data types DT and DTL? <a href="https://support.industry.siemens.com/cs/ww/en/view/63900229">https://support.industry.siemens.com/cs/ww/en/view/63900229</a>

#### 2.8.3 Other time data types

Table 2-12: Time data types (only \$7-1500)

| Туре         | Size   | Value range                         |
|--------------|--------|-------------------------------------|
|              |        | LT#-106751d23h47m16s854ms775us808ns |
| LTime        | 64 Bit | to                                  |
|              |        | LT#+106751d23h47m16s854ms775us807ns |
|              |        | LTOD#00:00:00.000000000             |
| LTIME_OF_DAY | 64 Bit | to                                  |
|              |        | LTOD#23:59:59.999999999             |

#### 2.8.4 Unicode data types

With the help of the data types WCHAR and WSTRING Unicode characters can be processed.

Table 2-13: Time data types (only S7-1500)

| Туре    | Size           | Value range                                            |
|---------|----------------|--------------------------------------------------------|
| WCHAR   | 2 Byte         | -                                                      |
| WSTRING | (4 + 2*n) Byte | Preset value:<br>0254 characters<br>Max. Value: 016382 |

n = length of string

#### **Properties**

- Processing of characters in, for example, Latin, Chinese or other languages.
- Line breaks, form feed, tab, spaces
- Special characters: Dollar signs, quotes

#### Example

- WCHAR# 'a '
- WSTRING# 'Hello World!'

#### 2.8.5 Data type VARIANT (S7-1500 and S7-1200 from FW4.1)

A parameter from the type VARIANT is a pointer that can point to tag of different data types. In contrast to the ANY pointer, VARIANT is a pointer with type test. This means that the target structure and source structure are checked at runtime and have to be identical.

VARIANT, for example, is used for communication blocks (TSEND\_C) as input.

Figure 2-13: Data type VARIANT as input parameters for instruction TSEND\_C

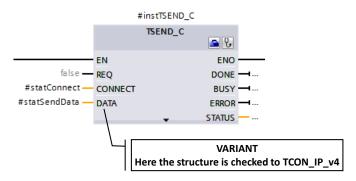

#### **Advantages**

- Integrated type test prevents faulty access.
- The code can be more easily read through the symbolic addressing of the variant tags.
- Code is more efficiently and within a shorter time.
- Variant pointers are clearly more intuitive than ANY pointers.
- The right type of variant tags can be used directly with the help of system functions.
- Flexible and performant transfer of different structured tags is possible.

#### **Properties**

In a comparison between ANY and variant, the properties can be seen.

Table 2-14: Comparison ANY and variant

| ANY                                                                                   | Variant                                                                      |
|---------------------------------------------------------------------------------------|------------------------------------------------------------------------------|
| Requires 10 byte memory with defined structure                                        | Does not require a main memory for the user                                  |
| Initialization either via assignment of the data area or by filling the ANY structure | Initialization by assigning the data area or system instruction              |
| Non-typed – type of an interconnected structure cannot be recognized                  | Typed – interconnected type and for arrays the length can also be determined |
| Partly typed – for arrays the length can also be determined                           | VARIANT can be evaluated and also created via system instructions            |

#### Recommendation

- Check where before you had to use the ANY pointer. In many cases a pointer is no longer necessary (see following table).
- Use the data type VARIANT only for indirect addressing when the data types are only determined at program runtime.
  - Use the data type VARIANT as InOut formal parameter to create generic blocks that are independent from the data type of the actual parameters (see example in this chapter).
  - Use the VARIANT data type instead of the ANY pointer. Errors are detected early on due to the integrated type test. Due to the symbolic addressing, the program code can be easily interpreted.
  - Use the variant instruction, for example, for type identification (see following example and chapter 2.9.2 VARIANT instructions)
- Use the index for arrays instead of addressing the array elements via ANY (see chapter 3.6.2 ARRAY data type and indirect field accesses).

Table 2-15: Comparison ANY pointer and simplifications

| What are ANY pointers used for?                                                                                                    |               | Simplification with S7-1200/1500                                                                                                    |
|----------------------------------------------------------------------------------------------------|---------------|----------------------------------------------------------------------------------------------------|
| Programming functions that can process different data types                                                                                              |               | Functions with variant pointer as InOut parameter for blocks (see following example)                                                                                                    |
| Processing of arrays                                                                                                    | $\rightarrow$ | Default array functions                                                                                                    |
| for example, reading, initializing,<br>copying of elements of the same<br>type                                                                           |               | <ul> <li>Reading and writing with<br/>#myArray[#index] (see chapter<br/>3.6.2 ARRAY data type and indirect<br/>field accesses)</li> <li>Copying with MOVE_BLK (see<br/>chapter 2.9.1 MOVE instructions)</li> </ul> |
| Transferring structures and performant processing via absolute addressing for example, transferring user-defined structures via ANY pointer to functions | →             | Transferring structures as InOut parameters  • see chapter 3.3.2 Call-by-reference                                                                                                    |

#### Note

If values of non-structured VARIANT tags are to be copied, you can also use VariantGet instead of MOVE\_BLK\_VARIANT (chapter <u>2.9.2 VARIANT</u> instructions).

#### **Example**

With the data type VARIANT it is possible to identify data types in the user program and to respond to them accordingly. The following code of the FCs "MoveVariant" shows a possible programming.

- The InOut formal parameter "InVar" (data type VARIANT) is used to show a tag independent from the data type.
- The data type of the actual parameter is detected with the "Type\_Of" instruction
- Depending on the data type, the tag value is copied with the "MOVE BLK VARIANT" instruction to the different output formal parameters.
- If the data type of the actual parameter is not detected, the block will output an error code.

Figure 2-14: Formal parameter of the FC "MoveVariant"

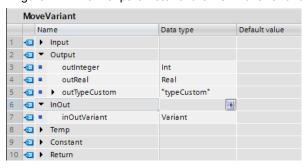

```
CASE TypeOf(#inOutVariant) OF // Check datatypes
  Int: // Move Integer
    #MoveVariant := MOVE BLK VARIANT(SRC := #inOutVariant,
                                       COUNT := 1,
                                       SRC INDEX := 0,
                                       DEST INDEX := 0,
                                       DEST => #outInteger);
  Real: // Move Real
    #MoveVariant := MOVE BLK VARIANT(SRC := #inOutVariant,
                                       COUNT := 1,
                                       SRC INDEX := 0,
                                       DEST INDEX := 0,
                                       DEST => #outReal);
  typeCustom: // Move outTypeCustom
      #MoveVariant := MOVE BLK VARIANT(SRC := #inOutVariant,
                                       COUNT := 1,
                                       SRC INDEX := 0,
                                       DEST INDEX := 0,
                                       DEST => #outTypeCustom);
  ELSE // Error, no sufficient datatype
     #MoveVariant := WORD TO INT(#NO CORRECT DATA TYPE);
     // 80B4: Error-Code of MOVE BLK VARIANT: Data types do
        not correspond
END CASE;
```

#### 2.9 Instructions

The TIA Portal supports the programmer with ready instructions (bit logic, times, counter, comparator...).

#### Note

Further functions can be downloaded in the following entry:

Library with general functions for (LGFP) for STEP 7 (TIA Portal) and S7-1200 / S7-1500

https://support.industry.siemens.com/cs/ww/en/view/109479728

#### 2.9.1 MOVE instructions

In STEP 7 (TIA Portal) the following MOVE instructions are available. The MOVE BLK VARIANT instruction is new for S7-1200/1500.

Table 2-16: Move instructions

| Instruction                                            | Usage                                   | Properties                                                                                                    |
|--------------------------------------------------------|-----------------------------------------|----------------------------------------------------------------------------------------------------|
| MOVE                                                   | Copy value                              | <ul> <li>Copies the content of the parameter on the input IN to the parameter of the output OUT.</li> <li>The parameters on the input and output must be of the same data type.</li> <li>Parameters can also be structured tags (PLC data types).</li> <li>Copies complete arrays and structures.</li> </ul>     |
| MOVE_BLK                                               | Copy array                              | <ul> <li>Copies the content of an array to another array.</li> <li>Source and target array must be of the same data type.</li> <li>Copies complete arrays and structures.</li> <li>Copies several array elements with structures as well. In addition, start and number of elements can be specified.</li> </ul> |
| UMOVE_BLK                                              | Copies array<br>without<br>interruption | <ul> <li>Copies the content of an array consistently without the risk of the OB interrupting the copying process.</li> <li>Source and target array must be of the same data type.</li> </ul>                                                                                                    |
| MOVE_BLK_VARIANT (S7-1500 and S7-1200 FW4.1 or higher) | Copy array                              | <ul> <li>Copies one or several structured tag(s) (PLC data types)</li> <li>Recognizes data types at runtime</li> <li>Supplies detailed error information</li> <li>Apart from the elementary and structured data types, PLC data types, arrays, and array DBs are also supported.</li> </ul>                      |

| Instruction                                   | Usage                                                            | Properties                                                                                                    |
|-----------------------------------------------|------------------------------------------------------------------|----------------------------------------------------------------------------------------------------|
| Serialize<br>(S7-1500 and<br>S7-1200 FW4.1 or | converts<br>structured data<br>into a byte<br>array              | Several data records can be combined into a single byte array and, for example, be sent to other devices as a message frame.          |
| higher)                                       |                                                                  | Input and output parameters can be transferred as data type Variant.                                                                  |
| Deserialize (S7-1500 and S7-1200 FW4.1 or     | converts one<br>byte array into<br>one or several<br>structure/s | Application case I-Device:     The I device receives several data records in the input area which are copied to different structures. |
| higher)                                       |                                                                  | Several data records can be combined into a single byte array. Deserialize enables copying these to different structures.             |

Figure 2-15: Serialize and deserialize (S7-1500 and S7-1200 FW4.1 or higher)

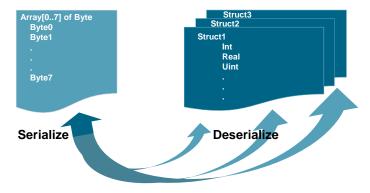

#### **Properties**

Instructions such as "Serialize", "Deserialize", "CMP" (comparator) and "MOVE: copy value" can process very large and complex structured tags. In the process, the CPU analyses the tag structure at runtime. Processing time depends on the following properties of the tag structure to be processed:

- Complexity of the structure
- Number of structures without the use of PLC data types
- Array of byte can be saved in optimized blocks (V14 or higher).

#### Recommendation

- Declare the structures with the help of PLC data types instead of with "STRUCT"
- Reduce the number of structures used:
  - Avoid, for example, multiple declaration of very similarly made up structures. Summarize them in one single structure.
  - When many elements of the structure have the same data type, use the data type ARRAY, if possible.

- Generally, you need to distinguish between MOVE, MOVE\_BLK and MOVE\_BLK\_VARIANT
  - Use the MOVE instruction to copy complete structures.
  - Use the MOVE\_BLK instruction to copy parts of an ARRAY of a known data type.
  - Only use the MOVE\_BLK\_VARIANT instruction if you wish to copy parts of ARRAYs with data types which are only known during program run-time.

#### Note

UMOVE\_BLK: The copy process cannot be interrupted by another activity of the operating system. Therefore, the alarm reaction times of the CPU might increase during processing of the instruction "Copy array without interruption".

For the complete description of the MOVE instructions, please refer to the TIA Portal Online Help.

#### Note

More information can be found in the following entries:

How do you copy memory areas and structured data in STEP 7 (TIA Portal)? <a href="https://support.industry.siemens.com/cs/ww/en/view/42603881">https://support.industry.siemens.com/cs/ww/en/view/42603881</a>

#### 2.9.2 VARIANT instructions (S7-1500 and S7-1200 FW4.1 and higher)

Table 2-17: Move instructions

| Instruction                 | Usage                           | Properties                                                                                       |  |  |
|-----------------------------|---------------------------------|--------------------------------------------------------------------------------------------------|--|--|
| MOVE instructions           |                                 |                                                                                                  |  |  |
| VariantGet                  | Read value                      | This instruction enables you to read the value of a tag pointing to a VARIANT.                   |  |  |
| VariantPut                  | Write value                     | This instruction enables you to write the value of a tag pointing to a VARIANT.                  |  |  |
| Enumeration                 |                                 |                                                                                                  |  |  |
| CountOfElements             | Counting elements               | With this instruction you poll the number of ARRAY elements of a tag pointing to a VARIANT.      |  |  |
| Comparator instructions     |                                 |                                                                                                  |  |  |
| TypeOf()<br>(only SCL)      | Determining the data type       | Use this instruction to poll the data type of a tag pointing to a VARIANT.                       |  |  |
| TypeOfElements() (only SCL) | Determining the array data type | Use this instruction to poll the data type of the ARRAY elements of a tag pointing to a VARIANT. |  |  |

| Instruction                  | Usage                                       | Properties                                                                                                    |  |  |
|------------------------------|---------------------------------------------|----------------------------------------------------------------------------------------------------|--|--|
| Comparator instructions      | Comparator instructions                     |                                                                                                    |  |  |
| VARIANT_TO_DB_ANY (only SCL) | Determining the data block number           | This instruction queries the data block number of an instance data block of a PLC data type, system data type or array DB. |  |  |
| DB_ANY_TO_VARIANT (only SCL) | Created from a data block of a variant tag. | This instruction creates the variant tag of an instance data block of a PLC data type, system data type or array DB.       |  |  |

#### Note

For more VARIANT instructions, please refer to the online help of the TIA Portal.

#### **Properties**

Due to their complex algorithm, variant instructions require a longer processing time then direct instructions.

#### Recommendation

- If possible, do not use variant instructions in loops (FOR, WHILE...) in order to prevent an unnecessary increase of cycle time.
- Do not use a loop via the elements to copy an array, but the direct assignment of the complete array.

#### **2.9.3 RUNTIME**

The "RUNTIME" instruction measures the runtime of the entire program, individual blocks or command sequences. You can call this instruction in LAD, FBD, SCL and in STL (only S7-1500).

#### Note

More information can be found in the following entry:

With S7-1200/S7-1500, how do you measure the total cycle time of an organization block?

https://support.industry.siemens.com/cs/ww/en/view/87668055

#### 2.9.4 Comparison of tags from PLC data types (V14 or higher)

Two tags of the same PLC data type can be checked for similarities or dissimilarities.

Figure 2-16: Comparison of tags from PLC data types in LAD

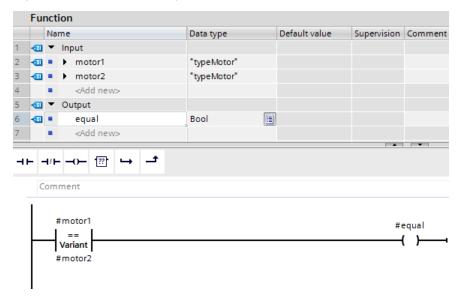

#### **Advantages**

- · Symbolic programming with structured tags
- Comparison with optimum performance
- Comparison is possible in LAB, FBD, STL.
- Comparison directly possible in STL instruction.

#### Example

Figure 2-17: Comparison of tags from PLC data types in STL instructions

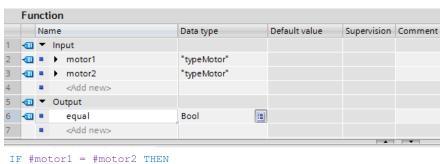

```
IF #motor1 = #motor2 THEN
    // Statement section IF
;
END IF;
```

#### 2.9.5 Multiple assignment (V14 or higher)

#### **Advantages**

Multiple assignment enables optimum programming for several tags (e.g., for initializations).

#### **Example**

#statFillLevel := #statTemperature := #tempTemperature := 0.0;

2.10 Symbolic and comments

#### 2.10 Symbolic and comments

#### 2.10.1 Programming editor

#### **Advantages**

You can make the code easy to understand and readable for your colleagues by using symbolic names and comments in your program.

The complete symbolic is saved together with the program code during the download to the controller and therefore allows fast maintenance of the plant even when no offline project is available.

#### Recommendation

- Use the comments in the programs in order to improve readability. Network title comments are visible even if networks are collapsed.
- Design the program code in a way so that colleagues can also understand the program straight away.

In the following example you can see the extensive options for commenting the program in the editors.

#### **Example**

In the following figure you can see the options for commenting in the LAD editor (same functionality in FDB).

Figure 2-18: Commenting in the user program (LAD)

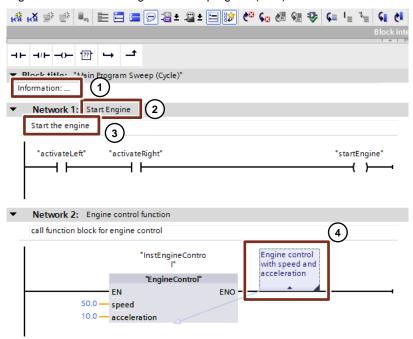

The following comments are possible:

- 1. Block comment
- 2. Network title comment
- 3. Network comment
- 4. Comment on instructions, blocks and functions (open, close, etc.)

#### 2.10 Symbolic and comments

In the programming languages SCL and STL, it can be commented with // in every row.

#### Example

```
statFillingLevel := statRadius * statRadius * PI * statHight;
// Calculating the filling level for medium tank
```

#### Note

For further information, refer to the following entry:

In STEP 7 (TIA Portal), why are the display texts, titles and comments no longer displayed after opening the project in the block editor? <a href="https://support.industry.siemens.com/cs/ww/en/view/41995518">https://support.industry.siemens.com/cs/ww/en/view/41995518</a>

#### 2.10.2 Comment lines in watch tables

#### **Advantages**

For better structuring it is possible to create comment lines in the watch table.

#### Recommendation

- Always use comment lines and sub-divide your watch table.
- Please also comment on the individual tags.

#### **Example**

Figure 2-19: Watch table with comment lines

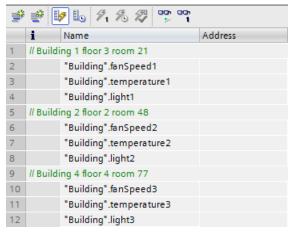

### 2.11 System constants

# 2.11 System constants

For S7-300/400 controllers the identification of hardware and software components is performed by logic address or diagnostic addresses.

For S7-1200/1500 the identification is by system constants. All hardware and software components (e.g., interfaces, modules, OBs, ...) of the S7-1200/1500 controllers have their own system constants. The system constants are automatically created during the setup of the device configuration for the central and distributed I/O.

### **Advantages**

You can address via module names instead of hardware identification.

#### Recommendation

 Assign function-related module names in order to identify the module easily during programming.

#### Example

In the following example you can see how system constants are used in the user program.

Figure 2-20: "System constants" in the user program

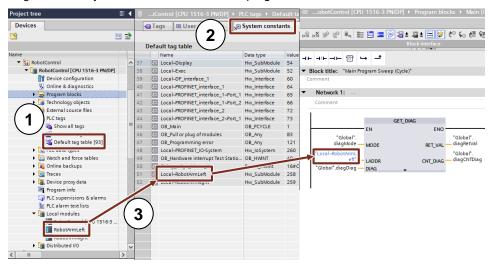

- 1. System constants of a controller can be found in the "PLC tags Default tag table" folder.
- The system constants are in a separate list in the "Default tag table".
- 3. In this example the symbolic name "RobotArmLeft" was assigned for a DI module.

You can also find the module under this name in the system constant table. In the user program "RobotArmLeft" is interconnected with the "GET\_DIAG" diagnostic block.

#### 2.12 User constants

#### Note

Open the "Device configuration" to quickly find the system constant for each device.

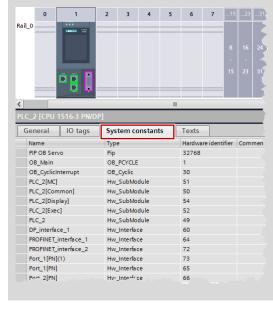

#### Note

More information can be found in the following entries:

What meaning do the system constants have for the S7-1200/1500 in STEP 7 (TIA Portal)?

https://support.industry.siemens.com/cs/ww/en/view/78782835

### 2.12 User constants

Constant values can be saved with the help of user constants. Generally, there are local constants for OBs, FCs and FBs and global constants for the entire user program in a controller.

#### **Advantages**

- User constants can be used for changing constant values globally or locally for all usage locations.
- With user constants, the program can be made more readable.

### **Properties**

- Local user constants are defined in the block interface.
- · Global user constants are defined in "PLC tags".
- The user program only enables read access to the user constants.
- For know-how protected blocks the user constants are not visible.

### 2.13 Internal reference ID for controller and HMI tags

#### Recommendation

- Use the user constants for improved readability of the program and central changeability of ...
  - error codes,
  - CASE instructions,
  - conversion factors,
  - natural constants ...

### **Example**

Figure 2-21: Local user constant of a block for CASE instructions

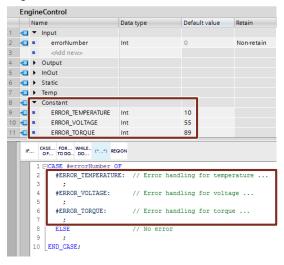

Figure 2-22: Global user constant of a controller

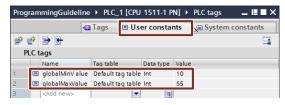

Note

Another application case of constants is available in the following FAQ:

How can you convert the unit of a tag in STEP 7 (TIA Portal)? https://support.industry.siemens.com/cs/ww/en/view/61928891

# 2.13 Internal reference ID for controller and HMI tags

STEP 7, WinCC, Startdrive, Safety and others integrate into the joint data base of the TIA Portal engineering framework. Changes of data are automatically accepted in all the locations in the user program, independent from whether this happens in a controller, a panel or a drive. Therefore no data inconsistencies can occur.

If you create a tag, the TIA Portal automatically creates a unique reference ID. The reference ID cannot be viewed or programmed by you. This procedure is internal referencing. When changing tags (address), the reference ID remains unchanged.

### 2.13 Internal reference ID for controller and HMI tags

In the figure below the internal reference to the data is displayed schematically. Figure 2-23: Internal reference ID for PLC and HMI

PLC<sub>1</sub> HMI1 **PLC Symbol** Absolute Internal PLC Internal HMI **HMI Symbol** Access Connection with PLC address reference ID Reference ID mode name name 009876 PLC1\_HMI1 motor1 000123 000138 000578

#### Note

The ID is changed by ...

- · renaming tag.
- changing type.
- · deleting the tag.

### **Advantages**

- You can rewire tags without changing internal relations. The communication between controller, HMI and drive also remains unchanged.
- The length of the symbolic name does not have an influence on the communication load between controller and HMI.

### **Properties**

If you change the addresses of PLC tags, you only have to reload the controller since the system also addresses the system internally with the reference IDs. It is not necessary to reload the HMI devices (see <a href="Figure 2-24">Figure 2-24</a>: Changing address or adding row).

Figure 2-24: Changing address or adding row

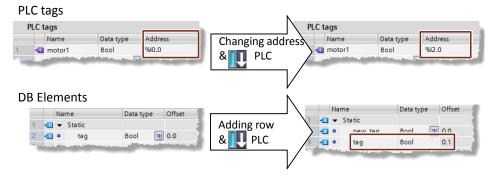

2.14 STOP mode in the event of errors

### 2.14 STOP mode in the event of errors

In comparison to S7-300/400 there are fewer criteria with the S7-1200/1500 that lead to the "STOP" mode.

Due to the changed consistency check in the TIA Portal, the "STOP" mode for S7-1200/1500 controllers can already be excluded in advance in most cases. The consistency of program blocks is already checked when compiling in the TIA Portal. This approach makes the S7-1200/1500 controllers more "fault tolerant" to errors than their predecessors.

### **Advantages**

There are only three fault situations that put the S7-1200/1500 controllers into the STOP mode. This makes the programming of the error management clearer and easier.

#### **Properties**

Table 2-18: Response to errors of S7-1200/1500

|    | Error                                | S7-1200 | S7-1500                                   |
|----|--------------------------------------|---------|-------------------------------------------|
| 1. | Cycle monitoring time exceeded once  | RUN     | STOP<br>(when OB80 is not<br>configured)  |
| 2. | Cycle monitoring time exceeded twice | STOP    | STOP                                      |
| 3. | Programming error                    | RUN     | STOP<br>(when OB121 is not<br>configured) |

#### Error OBs:

- OB80 "Time error interrupt" is called by the operating system when the maximum cycle time of the controller is exceeded.
- OB121 "Programming error" is called by the operating system when an error occurs during program execution.

For every error, in addition, an entry is automatically created in the diagnostic buffer.

#### Note

For S7-1200/1500 controllers there are other programmable error OBs (diagnostic error, module rack failure, etc.).

More information on error responses of S7-1200/1500 can be found in the online help of the TIA Portal under "Events and OBs".

3.1 Operating system and user program

# 3 General Programming

## 3.1 Operating system and user program

SIMATIC controllers consist of operating system and user program.

- The operating system organizes all functions and sequences of the controller that are not connected with a specific control task (e.g. handling of restart, updating of process image, calling the user program, error handling, memory management, etc.). The operating system is an integral part of the controller.
- The user program includes all blocks that are required for the processing of your specific automation task. The user program is programmed with program blocks and loaded onto the controller.

Figure 3-1: Operating system and user program

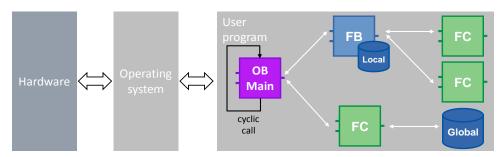

For SIMATIC controllers the user program is always executed cyclically. The "Main" cycle OP already exists in the "Program blocks" folder after a controller was created in STEP 7. The block is processed by the controller and recalled in an infinite loop.

# 3.2 Program blocks

In STEP 7 (TIA Portal) there are all familiar block types from the previous STEP 7 versions:

- Organization blocks
- Function blocks
- Functions
- Data blocks

Experienced STEP 7 users will know their way around straight away and new users can very easily get familiar with the programming.

#### **Advantages**

- You can give your program a good and clear structure with the different block types.
- Due to a good and structured program you get many function units that can be multiply reused within a project and also in other projects. These function units then usually only differ by a different configuration (see chapter 3.2.9 Reusability of blocks).

 You project or your plant becomes more transparent. This is to say, error states in a plant can be more easily detected, analyzed and removed. In other words, the maintainability of your plant becomes easier. This is also the case for errors in programming.

#### Recommendation

- Structure your automation task.
- Divide the entire function of your plant into individual areas and form subfunction units. Divide these function units again into smaller units and functions. Divide until you get functions that you can use several times with different parameters.
- Specify the interfaces between the function units. Define the unique interfaces for functionalities that are to be delivered by "external companies".

All organization blocks, function blocks and functions can be programmed with the following languages:

Table 3-1: Programming languages

| Programming language              | S7-1200 | S7-1500 |
|-----------------------------------|---------|---------|
| Ladder diagram (LAD)              | yes     | yes     |
| Function block diagram (FBD)      | yes     | yes     |
| Structured Control Language (SCL) | yes     | yes     |
| Graph                             | no      | yes     |
| Statement list (STL)              | no      | yes     |

### 3.2.1 Organization blocks (OB)

Figure 3-2: "Add new block" dialog (OB)

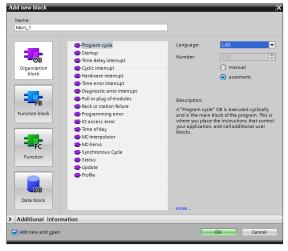

OBs are the interface between the operating system and the user program. They are called by the operating system and control, for example, the following processes:

- · Startup behavior of the controller
- · Cyclic program processing
- Interrupt-controlled program processing
- Error handling

Depending on the controller a number of different OB types are available.

### **Properties**

- OBs are called by the operating system of the controller.
- Several Main OBs can be created in a program. The OBs are processed sequentially by OB number.

Figure 3-3: Using several Main OBs

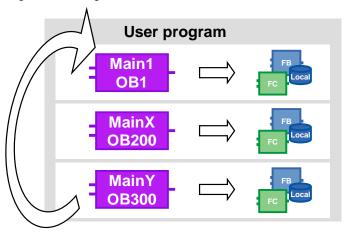

#### Recommendation

- Encapsulate the different program parts which should maybe be replaceable from controller to controller, into several Main OBs.
- Avoid the communication between the different Main OBs. They can then be used independent of each other. If you nevertheless exchange data between the individual main OBs, use the global DBs (see chapter <u>4.2 No bit memory</u> <u>but global data blocks</u>).
- Divide all program parts that belong to each other into folders and store them for reusability in the project or global library.

Figure 3-4: Storing program parts in order in the project library

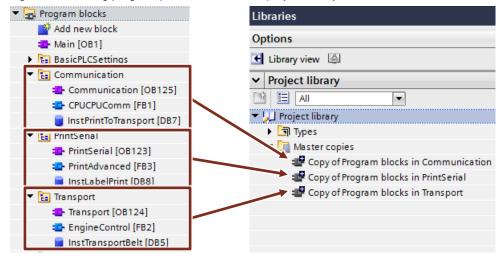

Further information is available in chapter 3.7 Libraries.

#### Note

More information can be found in the following entry:

Which organization blocks can be used in STEP 7 (TIA Portal)? <a href="https://support.industry.siemens.com/cs/ww/en/view/40654862">https://support.industry.siemens.com/cs/ww/en/view/40654862</a>

### 3.2.2 Functions (FC)

Figure 3-5: "Add new block" dialog (FC)

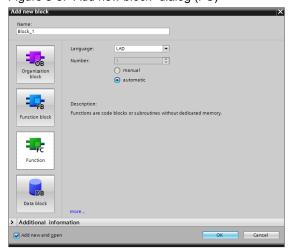

FCs are blocks without cyclic data storages. This is why the values of block parameters cannot be saved until the next call and have to be provided with actual parameters when called.

### **Properties**

- FCs are blocks without cyclic data storages.
- Temporary tags are undefined when called in non-optimized blocks. In optimized blocks, the values are always preset with the default value (S7-1500 and S7-1200 firmware V4 and higher). Thus, the resulting behavior is not accidental but reproducible behavior.
- In order to permanently save the data of an FC, the functions of the global data blocks are available.
- FCs can have several outputs.
- The function value can be directly reused in SCL in a formula.

#### Recommendation

- Use the functions for frequently recurring applications that are called several times in different locations of the user program.
- Use the option to directly reuse the function value in SCL.
   <Operand> := <FC name> (Parameter list);

### **Example**

In the following example a mathematical formula is programmed in a FC. The result of the calculation is directly declared as return value and the function value can be directly reused.

Table 3-2: Reusing function value

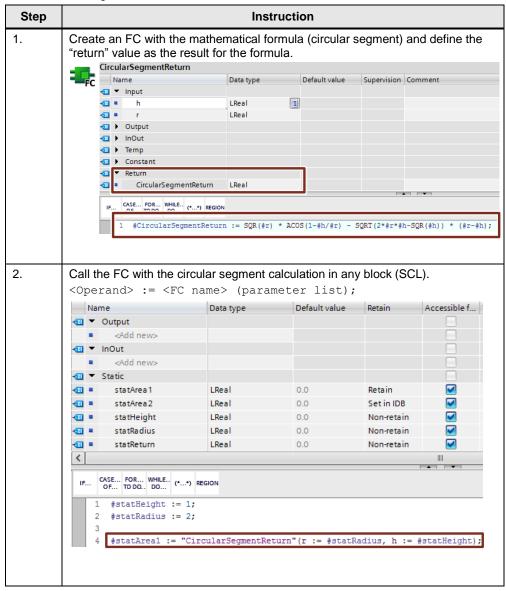

### Note

More information can be found in the following entries:

What is the maximum number of parameters you are allowed to define in STEP 7 (TIA Portal) for a function in the S7-1200/S7-1500 CPU? <a href="https://support.industry.siemens.com/cs/ww/en/view/99412890">https://support.industry.siemens.com/cs/ww/en/view/99412890</a>

### 3.2.3 Function blocks (FB)

Figure 3-6: "Add new block" dialog (FB)

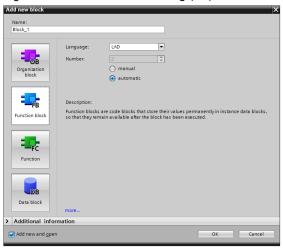

FBs are blocks with cyclic data storage, in which values are permanently stored. The cyclic data storage is realized in an instance DB.

Figure 3-7: Calling a function block

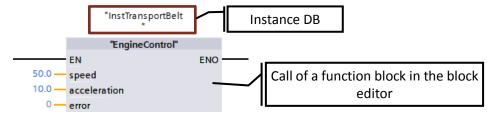

### **Properties**

- FBs are blocks with cyclic data storage.
- Temporary tags are undefined when called in non-optimized blocks. In optimized blocks, the values are always preset with the default value (S7-1500 and S7-1200 firmware V4). Thus, the resulting behavior is not accidental but reproducible.
- Static tags keep the value from cycle to cycle

#### Recommendation

- Use the function blocks in order to create subprograms and structure the user program. A function block can also be called several times in different locations of the user program. This makes programming of frequently recurring program parts easier.
- If function blocks are applied multiply in the user program, use separate instances, preferably multi-instances.

### 3.2.4 Instances

The call of a function block is called instance. The data with which the instance is working is saved in an instance DB.

Instance DBs are always created according to the specifications in the FB interface and can therefore not be changed in the instance DB.

Figure 3-8: Structure of the interfaces of an FB

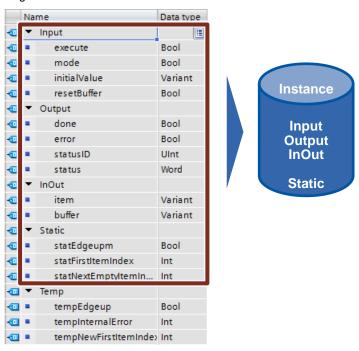

The instance DB consists of a permanent memory with the interfaces input, output, InOut and static. Temporary tags are stored in a volatile memory (L stack). The L stack is always only valid for the current processing. I.e. temporary tags have to be initialized in each cycle.

#### **Properties**

- Instance DBs are always assigned to a FB.
- Instance DBs do not have to be created manually in the TIA Portal and are created automatically when calling an FB.
- The structure of the instance DB is specified in the appropriate FB and can only be changed there.

#### Recommendation

 Program it in a way so that the data of the instance DB can only be changed by the appropriate FB. This is how you can guarantee that the block can be used universally in all kinds of projects.

For more information, please refer to chapter <u>3.4.1 Block interfaces as data</u> exchange.

#### 3.2.5 Multi-instances

With multi-instances called function blocks can store their data in the instance data block of the called function block. This means, if another function block is called in a function block, it saves its data in the instance DB of the higher-level FBs. The functionality of the called block is thus maintained even when the calling block is transferred.

The following figure shows an FB that uses another FB ("IEC Timer"). All data is saved in a multi instance DB. It is thus possible to create a block with an independent time behavior, for example, a clock generator.

Figure 3-9: Multi-instances

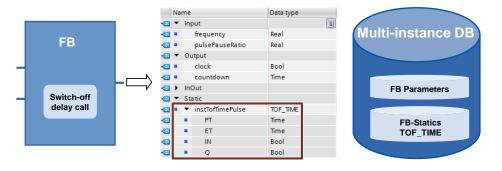

#### **Advantages**

- Reusability
- Multiple calls are possible
- Clearer program with fewer instance DBs
- · Simple copying of programs
- Good options for structuring during programming

### **Properties**

Multi-instances are memory areas within instance DBs.

#### Recommendation

Use multi-instances in order to ...

- · reduce the number of instance DBs.
- · create reusable and clear user programs.
- program local functions, for example, timer, counter, edge evaluation.

#### **Example**

If you require the time and counter function, use the "IEC Timer" blocks and the "IEC Counter" blocks instead of the absolutely addressed SIMATIC Timer. If possible, also always use multi-instances here. Thus, the number of blocks in the user program is kept low.

Figure 3-10: Library of the IEC Timer

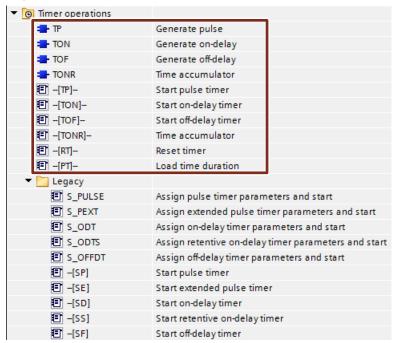

#### Note

More information can be found in the following entries:

How do you declare the timers and counters for the S7-1500 in STEP 7 (TIA Portal)?

https://support.industry.siemens.com/cs/ww/en/view/67585220

### 3.2.6 Transferring instance as parameters (V14)

Instances of called blocks can be defined as InOut parameters.

### **Advantages**

- It is possible to create standardized functions whose dynamic instances are transferred.
- Only when calling the block it is specified what instance is used.

### **Example**

Figure 3-11: Transferring instance as parameter

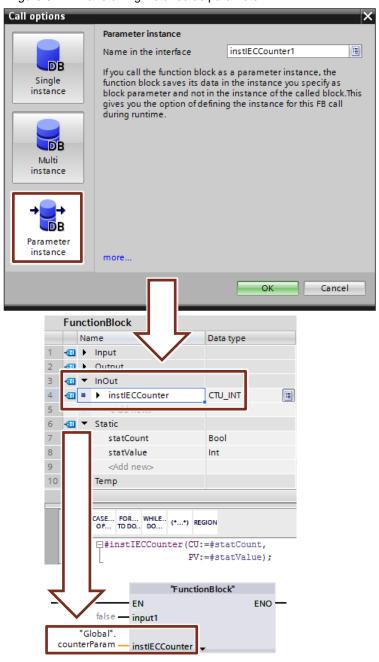

### 3.2.7 Global data blocks (DB)

Figure 3-12: "Add new block" dialog (DB)

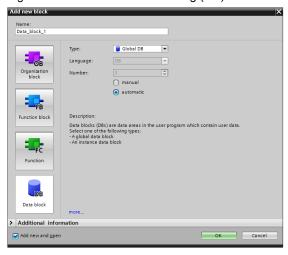

Variable data is located in data blocks that are available to the entire user program. Figure 3-13: Global DB as central data memory

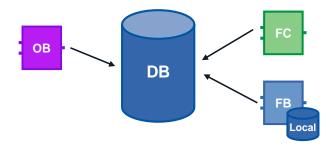

#### **Advantages**

- Well-structured memory area
- · High access speed

### **Properties**

- All blocks in the user program can access global DBs.
- The structure of the global DBs can be arbitrarily made up of all data types.
- Global DBs are either created via the program editor or according to a
  previously created "user-defined PLC data type" (see chapter 3.6.4 STRUCT
  data type and PLC data types).
- A maximum of 256 structured tags (ARRAY, STRUCT) can be defined. This
  does not apply to tags that are derived from a PLC-data type.

#### Recommendation

Use the global DBs when data is used in different program parts or blocks.

#### Note

More information can be found in the following entry:

How is the declaration table for global data blocks structured in STEP 7 (TIA Portal)?

https://support.industry.siemens.com/cs/ww/en/view/68015630

### 3.2.8 Downloading without reinitialisation

In order to change user programs that already run in a controller, S7-1200 (firmware V4.0) and S7-1500 controllers offer the option to expand the interfaces of optimized function or data blocks during operation. You can load the changed blocks without setting the controller to STOP and without influencing the actual values of already loaded tags.

Figure 3-14: Load without reinitialization

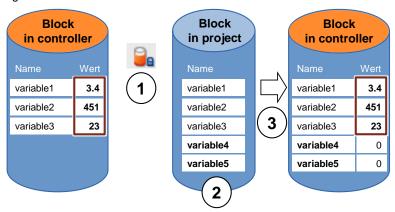

Execute the following steps whilst the controller is in RUN mode.

- 1. Enable "Downloading without reinitialisation"
- 2. Insert newly defined tags in existing block
- 3. Load block into controller

### **Advantages**

 Reloading of newly defined tags without interrupting the running process. The controller stays in "RUN" mode.

### **Properties**

- Downloading without reinitiatialization is only possible for optimized blocks.
- The newly defined tags are initialized. The existing tags keep their current value.
- A block with reserve requires more memory space in the controller.
- The memory reserve depends on the work memory of the controller; however, it is max. 2 MB.
- It is assumed that a memory reserve has been defined for block.
- By default, the memory reserve is set to 100 byte.
- The memory reserve is defined individually for every block.
- The blocks can be variably expanded.

#### Recommendation

 Define a memory reserve for blocks that are to be expanded during commissioning (e.g. test blocks). The commissioning process is not disturbed by a download since the actual values of the existing tags remain.

### **Example: Stetting memory reserve on the block**

The following table describes how you can set the memory reserve for the downloading without reinitializing.

Table 3-3: Setting memory reserve

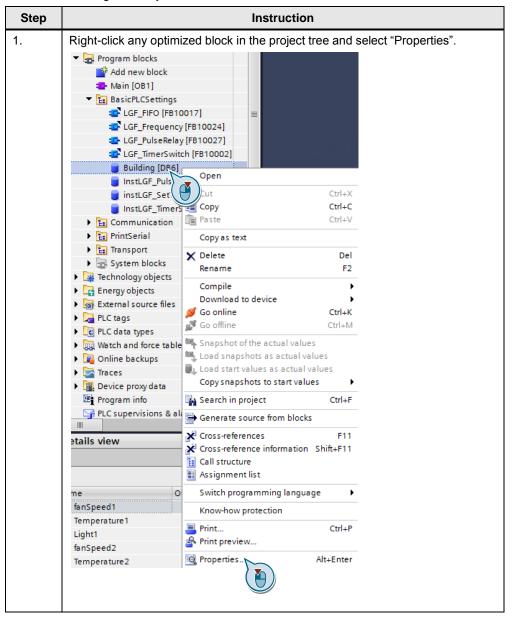

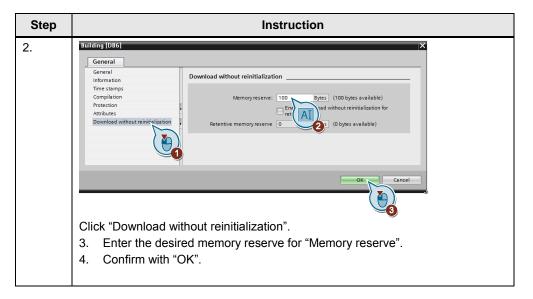

#### Note

You can also set a default value for the size of the memory reserve for new blocks in the TIA portal.

In the menu bar, navigate to "Options – Settings" and then to "PLC programming – General – Download without reinitialization".

### **Example: Downloading without reinitialisation**

The following example displays how to download without reinitialization.

Table 3-4 Load without reinitialization

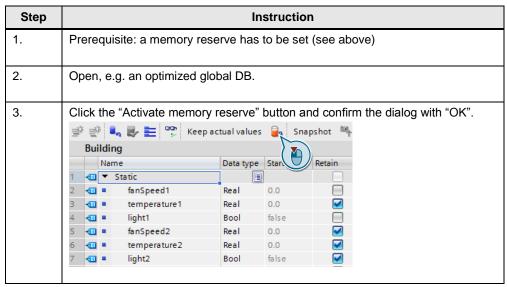

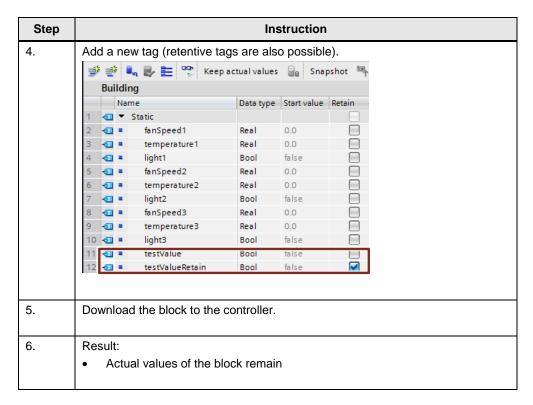

#### Note

Further information can be found in the online help of the TIA Portal under "Loading block extensions without reinitialization".

For further information, refer to the following entry:

How is the declaration table for global data blocks structured in STEP 7-1500 (TIA Portal)?

https://support.industry.siemens.com/cs/ww/en/view/68015630

### 3.2.9 Reusability of blocks

The block concept offers you a number of options to program in a structured and effective way.

### **Advantages**

- Blocks can be used universally in any location of the user program.
- Blocks can be used universally in different projects.
- When every block receives an independent task, a clear and well-structured user program is automatically created.
- There are clearly fewer sources of errors.
- Simple error diagnostic possible.

#### Recommendation

If you want to reuse the block, please note the following recommendations:

- Always look at blocks as encapsulated functions. I.e. each block represents a completed partial task within the entire user program.
- Use several cyclic Main OBs to group the plant parts.
- Always execute a data exchange between the blocks via its interfaces and not via its instances (chapter 3.4.1 Block interfaces as data exchange).
- Do not use project-specific data and avoid the following block contents:
  - Access to global DBs and use of single-instance DBs
  - Access to tags
  - Access to global constants
- Reusable blocks have the same requirements as know-how-protected blocks in libraries. This is why you have to check the blocks for reusability based on the "Multiple instance capability" block property. Compile the block before the check.

Figure 3-15: Block attributes

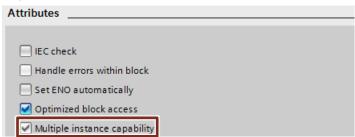

## 3.2.10 Auto numbering of blocks

For internal processing, required block numbers are automatically assigned by the system (setting in the block properties).

Figure 3-16: Auto numbering of blocks

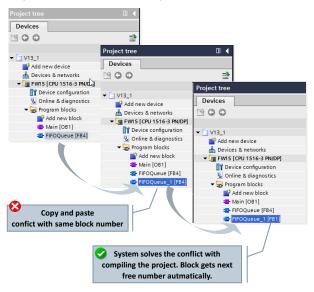

### **Advantages**

 Conflicting block numbers, e.g. as a result of copying, automatically deletes the TIA Portal during compilation.

#### Recommendation

Leave the existing setting "Automatic" unchanged.

Figure 3-17: Setting in the block

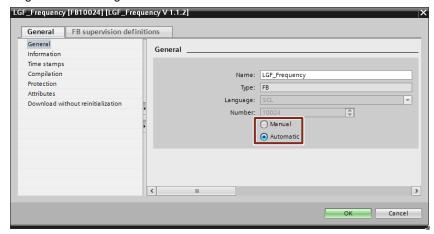

#### 3.3 Block interface types

# 3.3 Block interface types

FBs and FCs have three different interface types: In, InOut and Out. Via these interface types the blocks are provided with parameters. The parameters are processed and output again in the block. InOut parameters serve for the transfer of data to the called block as well as the return of results. There are two different options for the parameter transfer of data.

### 3.3.1 Call-by-value

When calling the block, the value of the actual parameter is copied onto the formal parameter of the block. For this, an additional memory in the called block is provided.

Figure 3-18: Transfer of the value

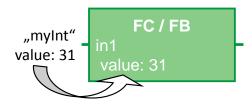

### **Properties**

- Each block displays the same behavior as the transferred parameters
- Values are copied when calling the block

### 3.3.2 Call-by-reference

When calling the block, a reference is transferred to the address of the actual parameter. For this, no additional memory is required.

Figure 3-19: Referencing the actual parameter (pointer to data storage of the parameter)

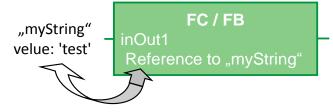

#### **Properties**

- Each block displays the same behavior as the referenced parameters.
- Actual parameters are referenced when the block is called, i.e. with the access, the values of the actual parameter are directly read or written.

#### Recommendation

 Generally use the InOut interface type for structured tags (e.g. of the ARRAY, STRUCT, STRING, type...) in order to avoid enlarging the required data memory unnecessarily.

### 3.3.3 Overview for transfer of parameters

The following table gives a summarized overview of how S7-1200/1500 block parameters with elementary or structured data types are transferred.

Table 3-5: Overview for transfer of parameters

| Block type / fo | rmal parameter | Elementary data type | Structured data type |
|-----------------|----------------|----------------------|----------------------|
| FC              | Input          | Сору                 | Reference            |
|                 | Output         | Сору                 | Reference            |
|                 | InOut          | Сору                 | Reference            |
| FB              | Input          | Сору                 | Сору                 |
|                 | Output         | Сору                 | Сору                 |
|                 | InOut          | Сору                 | Reference            |

#### **Note**

When optimized data with the property "**non**-optimized access" is transferred when calling the block, it is generally transferred as copy. When the block contains many structured parameters this can quickly lead to the temporary storage area (local data stack) of the block to overflow.

This can be avoided by setting the same access type for both blocks (chapter 2.6.5 Parameter transfer between blocks with optimized and non-optimized access).

# 3.4 Memory concept

For STEP 7 there is generally the difference between the global and local memory area. The global memory area is available for each block in the user program. The local memory area is only available within the respective block.

### 3.4.1 Block interfaces as data exchange

If you are encapsulating the functions and program the data exchange between the blocks only via the interfaces, you will clearly have advantages.

### **Advantages**

- Program can be made up modularly from ready blocks with partial tasks.
- Program is easy to expand and maintain.
- Program code is easier to read and test since there are no hidden cross accesses.

#### Recommendation

• If possible, only use local tags. Thus, you can use the blocks universally and in a modular fashion.

- Use the data exchange via the block interfaces (In, Out, InOut), his guarantees
  the reusability of the blocks.
- Only use the instance data blocks as local memory for the respective function block. Other blocks should not be written into instance data blocks.

Figure 3-20: Avoiding access to instance data blocks

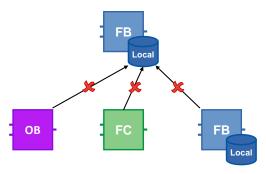

If only the block interfaces are used for the data exchange it can be ensured that all blocks can be used independent from each other.

Figure 3-21: Block interfaces for data exchange

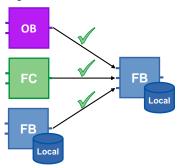

### 3.4.2 Global memory

Memories are called global when they can be accessed from any location of the user program. There are hardware-dependent memories (for example, bit memory, times, counters, etc.) and global DBs. For hardware-dependent memory areas there is the danger that the program may not be portable to any controller because the areas there may already be used. This is why you should use global DBs instead of hardware-dependent memory areas.

### **Advantages**

- User programs can be used universally and independent from the hardware.
- The user program can be modularly configured without having to divide bit memory areas for different users.
- Optimized global DBs are clearly more powerful than the bit memory address area that is not optimized for reasons of compatibility.

#### Recommendation

- Do not use any bit memory and use global DBs instead.
- Avoid hardware-dependent memory, such as, for example, clock memory or counter. Use the IEC counter and timer in connection with multi-instances instead (chapter 3.2.5 Multi-instances). The IEC timers can be found in "Instructions – Basic Instructions – Timer operations".

Figure 3-22: IEC timers

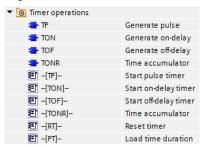

### 3.4.3 Local memory

- · Static tags
- Temporary tags

#### Recommendation

- Use the static tags if the values are required in the next cycle.
- Use the temporary tags as intermediate memory in the current cycle. The access time for temporary tags is shorter than for static ones.
- If an Input/Output tags is accessed very frequently, use a temporary tag as intermediate memory to save runtime.

#### Note

Optimized blocks: Temporary tags are initialized in each block call with the default value (S7-1500 / S7-1200 firmware V4 or higher).

Non-optimized blocks: Temporary tags are undefined for each call of the block.

### 3.4.4 Access speed of memory areas

STEP 7 offers different options of memory access. For system-related reasons there are faster and slower accesses to different memory areas.

Figure 3-23: Different memory access

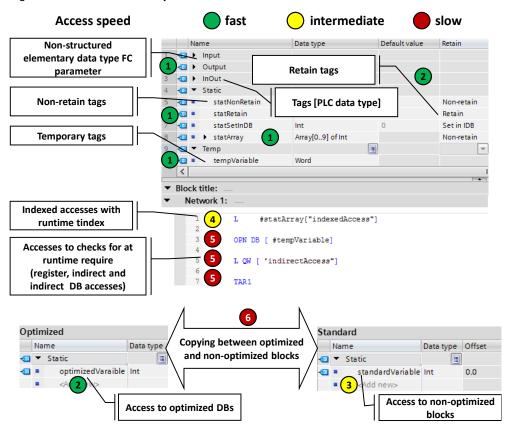

#### Fastest access in the S7-1200/1500 in descending order

- 1. Optimized blocks: Temporary tags, parameters of an FC and FB, non-retentive static tags, tags [PLC data type]
- 2. Optimized blocks whose access for compiling is known:
  - Retentive FB tags
  - Optimized global DBs
- 3. Access to non-optimized blocks
- 4. Indexed accesses with index that was calculated at runtime (e.g. Motor [i])
- 5. Accesses that require checks at runtime
  - Accesses to DBs that are created at runtime or which were opened indirectly (e.g. OPN DB[i])
  - Register access or indirect memory access
- 6. Copying of structures between optimized and non-optimized blocks (apart from Array of Bytes)

### 3.5 Retentivity

# 3.5 Retentivity

In the event of a failure of the power supply, the controller copies the retentive data with its buffer energy from the controller's work memory to a non-volatile memory. After restarting the controller, the program processing is resumed with the retentive data. Depending on the controller, the data volume for retentivity has different sizes.

Table 3-6: Retentive memory for S7-1200/1500

| Controller                           | Usable retentive memory for bit memory, times, counters, DBs and technology objects |
|--------------------------------------|-------------------------------------------------------------------------------------|
| CPU 1211C,1212C, 1214C, 1215C, 1217C | 10 kByte                                                                            |
| CPU 1511-1 PN                        | 88 kByte                                                                            |
| CPU 1513-1 PN                        | 88 kByte                                                                            |
| CPU 1515-2 PN, CPU 1516-3 PN/DP      | 472 kByte                                                                           |
| CPU 1518-4 PN/DP                     | 768 kByte                                                                           |

Table 3-7: Differences of S7-1200 and S7-1500

| S7-1200                                           | S7-1500                                                   |
|---------------------------------------------------|-----------------------------------------------------------|
| Retentivity can <b>only</b> be set for bit memory | Retentivity can be set for bit memory, times and counters |

### **Advantages**

• Retentive data maintains its value when the controller goes to STOP and back to RUN or in the event of power failure and a restart of the controller.

### **Properties**

For elementary tags of an optimized DB the retentivity can be set separately. Non-optimized data blocks can only be defined completely retentive or non-retentive.

Retentive data can be deleted with the actions "memory reset" or "Reset to factory settings" via:

- Operating switch on the controller (MRES)
- Display of the controller
- Online via STEP 7 (TIA Portal)

#### Recommendation

• Do not use the setting "Set in IDB". Always set the retentive data in the function block and not in the instance data block.

The "Set in IDB" setting increases the processing time of the program sequence. Always either select "Non-retain" or "Retain" for the interfaces in the FB.

### 3.5 Retentivity

Figure 3-24: Program editor (Functions block interfaces)

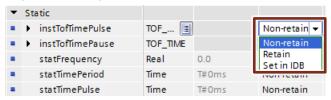

Figure 3-25: Program editor (data block)

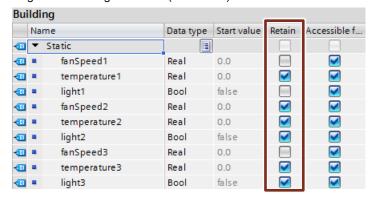

### **Example: Retentive PLC tags**

The setting of the retentive data is performed in the tables of the PLC tags, function blocks and data blocks.

Figure 3-26: Setting of the retentive tags in the table of PLC tags

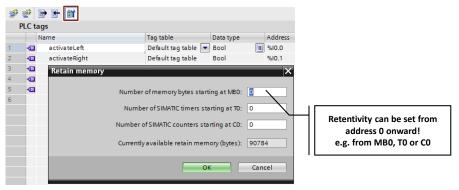

#### 3.5 Retentivity

### **Example: Retentive counter**

You can also declare instances of functions (timer, counter, etc.) retentive. As already described in chapter <u>3.2.5 Multi-instances</u>, you should always program such functions as multi-instance.

Figure 3-27: Retentive counter as multi-instance

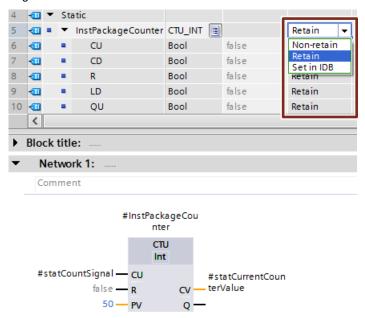

#### Note

If the retentive memory on the PLC is not sufficient, it is possible to store data in the form of data blocks that are only located in the load memory of the PLC. The following entry is described by taking the example of an S7-1200. This programming also works for S7-1500.

More information can be found in the following entries:

How do you configure data blocks in STEP 7 (TIA Portal) with the "Only store in load memory" attribute for a S7-1200?

https://support.industry.siemens.com/cs/ww/en/view/53034113

Using Recipe Functions for persistent Data with SIMATIC S7-1200 and S7-1500 <a href="https://support.industry.siemens.com/cs/ww/en/view/109479727">https://support.industry.siemens.com/cs/ww/en/view/109479727</a>

# 3.6 Symbolic addressing

### 3.6.1 Symbolic instead of absolute addressing

The TIA Portal is optimized for symbolic programming. This results in many advantages. Due to symbolic addressing, you can program without having to pay attention to the internal data storage. The controller handles where the best possible storage is for the data. You can therefore completely concentrate on the solution for your application task.

### **Advantages**

- Easier to read programs through symbolic tag names
- Automatic update of tag names at all usage locations in the user program
- Memory storage of the program data does not have to be manually managed (absolute addressing)
- Powerful data access
- No manual optimization for performance or program size reasons required
- Auto-complete for fast symbol input
- Fewer program errors due to type safety (validity of data types is checked for all accesses)

#### Recommendation

- "Don't worry about the storage of the data"
- "Think" symbolically. Enter the "descriptive" name for each function, tag or data, such as, for example, Pump\_boiler\_1, heater\_room\_4, etc. Thus a created program can be simply read, without requiring many comments.
- Give all the tags used a direct symbolic name and define them afterwards with a right-click.

### **Example**

Table 3-8: Example for creating symbolic tags

| Step | Instruction                                                                                           |  |
|------|----------------------------------------------------------------------------------------------------|--|
| 1.   | Open the program editor and open any block.                                                           |  |
| 2.   | Enter a symbolic name directly at the input of an instruction.  #InstErrorMessag e  TMAIL_C  StatMail |  |
|      | MAIL_ADDR_ STATUS PARAM FINO                                                                          |  |

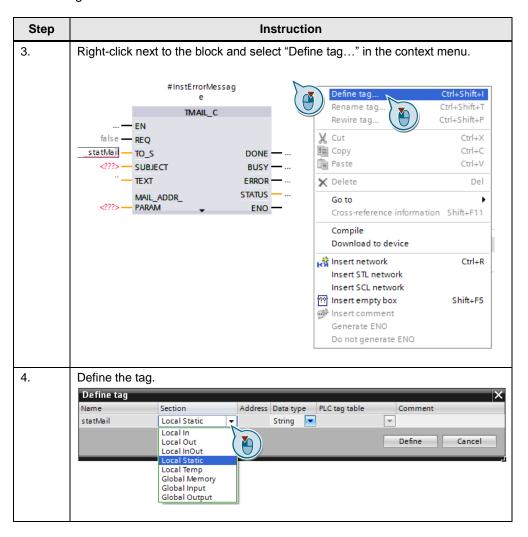

There is an elegant method to save time, if you want to define several tags in a network. First of all, assign all tag names. Then define all tags at the same time with the dialog of step 4.

### Note

More information can be found in the following entry:

What are the advantages of using symbolic addressing for S7-1500 in STEP 7 (TIA Portal)?

https://support.industry.siemens.com/cs/ww/en/view/67598995

### 3.6.2 ARRAY data type and indirect field accesses

The ARRAY data type represents a data structure which is made up of several elements of a data type. The ARRAY data type is suitable, for example, for the storage of recipes, material tracking in a queue, cyclic process acquisition, protocols, etc.

Figure 3-28: ARRAY with 10 elements of the Integer (INT) data type

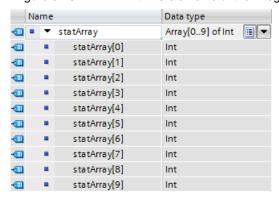

You can indirectly access individual elements in the ARRAY with an index (array ["index"]).

Figure 3-29: Indirect field access

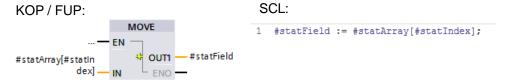

### **Advantages**

- Easy access through ARRAY index
- · No complicated pointer creation required
- · Fast creation and expansion possible
- Useable in all programming languages

### **Properties**

- Structured data type
- Data structure made of fixed number of elements of the same data type
- · ARRAYs can also be created multi-dimensional
- Possible indirect access with runtime tag with dynamic index calculation at runtime

### Recommendation

- Use ARRAY for indexed accesses instead of pointer (e.g. ANY pointer). This
  makes it easier to read the program since an ARRAY is more meaningful with
  a symbolic name than a pointer in a memory area.
- As run tag use the DINT data type as temporary tag for highest performance.
- Use the "MOVE BLK" instruction to copy parts of an ARRAY into another one.
- Use the "GET\_ERR\_ID" instruction to catch access errors within the Array.

#### Note

More information can be found in the following entries:

How do you implement an array access with an S7-1500 with variable index? <a href="https://support.industry.siemens.com/cs/ww/en/view/67598676">https://support.industry.siemens.com/cs/ww/en/view/67598676</a>

How do you address securely and indirectly in STEP 7 (TIA Portal)? <a href="https://support.industry.siemens.com/cs/ww/en/view/97552147">https://support.industry.siemens.com/cs/ww/en/view/97552147</a>

In STEP 7 (TIA Portal), how do you transfer S7-1500 data between two tags of the data types "Array of Bool" and "Word"? https://support.industry.siemens.com/cs/ww/en/view/108999241

# 3.6.3 Formal parameter Array [\*] (V14 or higher)

With the formal parameter Array [\*], arrays with variable length can be transferred to functions and function blocks.

With the instructions "LOWER\_BOUND" and "UPPER\_BOUND" the array limits can be determined.

### **Advantages**

- Blocks that can process the flexible arrays with different lengths
- Optimum readability due to fully-symbolic programming
- · No pointer programming for arrays of different lengths necessary anymore

### **Example**

Figure 3-30:Initializing different arrays

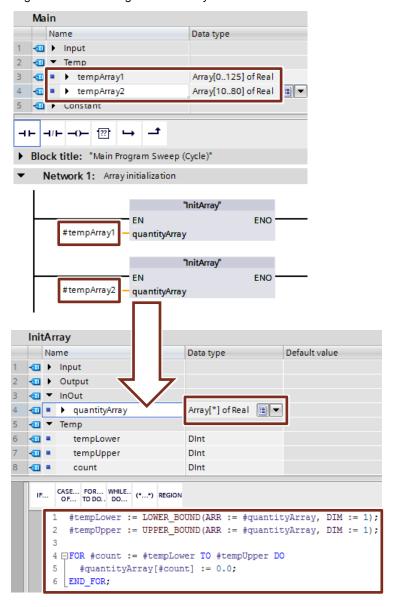

### 3.6.4 STRUCT data type and PLC data types

The STRUCT data type represents a data structure which is made up of elements of different data types. The declaration of a structure is performed in the respective block.

Figure 3-31: Structure with elements with different data types

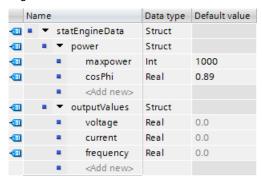

In comparison to structures, PLC data types are defined across the controller in the TIA Portal and can be centrally changed. All usage locations are automatically updated.

PLC data types are declared in the "PLC data types" folder in the project navigation before being used.

Figure 3-32: PLC data types

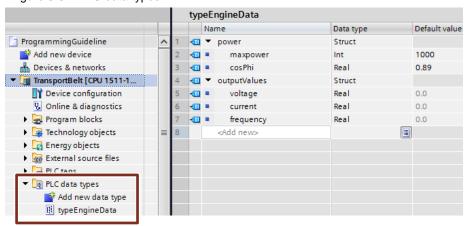

### **Advantages**

- A change in a PLC data type is automatically updated in all usage locations in the user program.
- Simple data exchange via block interfaces between several blocks
- In PLC data types STRING tags with defined length can be declared (e.g., String[20]). As of TIA V14 a global constant can also be used for the length (e.g., String[LENGTH]).
  - If a STRING tag is declared without defined length, the tag has the maximum length of 255 characters.

## **Properties**

- PLC data types always end at WORD limits (see the figures below).
- Please consider this system property when ...
  - using structures in I/O areas (see chapter <u>3.6.5 Access to I/O areas with PLC data types</u>).
  - using frames with PLC data types for communication.
  - using parameter records with PLC data types for I/O.
  - using non-optimized blocks and absolute addressing.

Figure 3-33: PLC data types always end at WORD limits

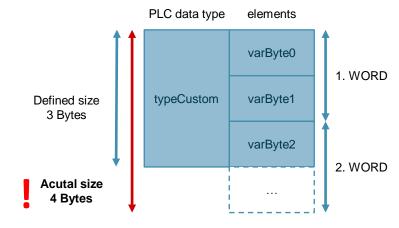

Figure 3-34: PLC data types on I/O areas

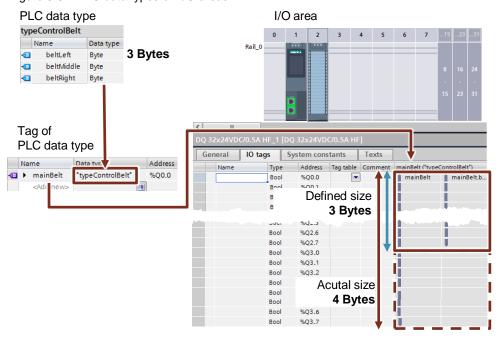

#### Recommendation

 Use the PLC data types to summarize several associated data, such as, e.g. frames or motor data (setpoint, speed, rotational direction, temperature, etc.)

- Always use PLC data types instead of structures for the multiple uses in the user program.
- Use the PLC data types for structuring into data blocks.
- Use the PLC data types in order to specify a structure for a data block. The PLC data type can be used for any number of DBs. You can easily and conveniently create any number of DBs of the same structure and adjust them centrally on the PLC data type.

#### Note

More information can be found in the following entries:

Libraries with PLC data types (LPD) for STEP 7 (TIA Portal) and S7-1200 / S7-1500

https://support.industry.siemens.com/cs/ww/en/view/109482396

How do you initialize structures into optimized memory areas for the S7-1500 STEP 7 (TIA Portal)?

https://support.industry.siemens.com/cs/ww/en/view/78678760

How do you create a PLC data type for an S7-1500 controller? https://support.industry.siemens.com/cs/ww/en/view/67599090

In STEP 7 (TIA Portal), how do you apply your own data types (UDT)? <a href="https://support.industry.siemens.com/cs/ww/en/view/67582844">https://support.industry.siemens.com/cs/ww/en/view/67582844</a>

Why should whole structures instead of many single components be transferred for the S7-1500 when a block is called?

https://support.industry.siemens.com/cs/ww/en/view/67585079

## 3.6.5 Access to I/O areas with PLC data types

With S7-1500 controllers, you can create PLC data types and use them for structured and symbolic access to inputs and outputs.

Figure 3-35: Access to I/O areas with PLC data types

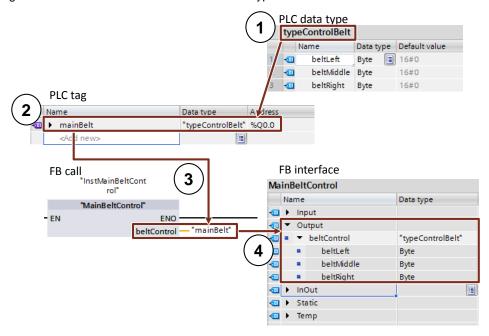

- 7. PLC data type with all required data
- 8. PLC tag of the type of the created PLC data type and start address of the I/O data area (%Ix.0 or %Qx.0, e.g., %I0.0, %Q12.0, ...)
- 9. Transfer of the PLC tag as actual parameter to the function block
- 10. Output of the function block is of the type of the created PLC data type

### **Advantages**

- High programming efficiency
- Easy multiple usability thanks to PLC data types

beltLeft

₩ OUT1

#### Recommendation

• Use PLC data types for access to I/O areas, for example, to symbolically receive and send drive telegrams.

#### Note

Individual elements of a PLC data type of a tag can also be directly accessed in the user program:

MOVE
EN EN ENO #beltControl.

#### 3.6.6 Slice access

For S7-1200/1500 controllers, you can access the memory area of tags of the Byte, Word, DWord or LWord data type. The division of a memory area (e.g. byte or word) into a smaller memory area (e.g. Bool) is also called slice. The figure below displays the symbolic bit, byte and word accesses to the operands.

Figure 3-36:Symbolic bit, byte, word, DWord slice access

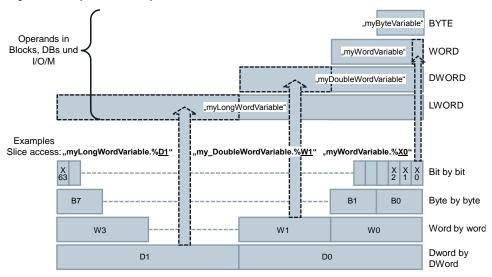

### **Advantages**

- High programming efficiency
- · No additional definition in the tag declaration required
- Easy access (e.g. control bits)

## Recommendation

 Use the slice access via AT construct rather than accessing certain data areas in operands.

## Note

More information can be found in the following entry:

How in STEP 7 (TIA Portal) can you access the unstructured data types bit-by-bit, byte-by-byte or word-by-word and symbolically? <a href="https://support.industry.siemens.com/cs/ww/en/view/57374718">https://support.industry.siemens.com/cs/ww/en/view/57374718</a>

## 3.6.7 SCL networks in LAD and FBD (V14 and higher)

With SCL networks you can make calculations in LAD and FBD that can only be programmed with considerable effort in LAD and FBD instructions.

Figure 3-37: Inserting SCL network

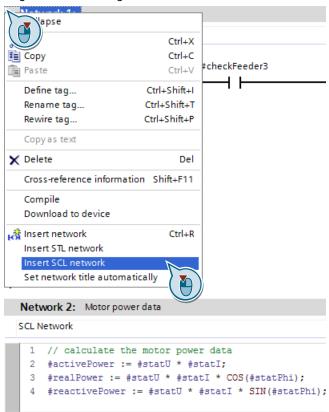

### **Advantages**

- · Time saving through efficient programming
- Clear code, thanks to symbolic programming

### **Properties**

- Supports all SCL instructions
- Supports comments

### Recommendation

 Use the SCL networks in LAD and FBD for mathematical calculations instead of instructions, such as ADD, SUBB etc.

## 3.7 Libraries

With the TIA Portal you can establish independent libraries from different project elements that can be easily reused.

### **Advantages**

- Simple storage for the data configured in the TIA Portal:
  - Complete devices (controller, HMI, drive, etc.)
  - Blocks, tag tables, PLC data types, watch tables, etc.
  - HMI screens, HMI tags, scripts, etc.
- Cross-project exchange via libraries
- Central update function of library elements
- Versioning of library elements
- Fewer error sources when using control blocks through system-supported consideration of dependencies

#### Recommendations

- Create the master copies for easy reusability of blocks, hardware configurations, HMI screens, etc.
- Create the types for the system-supported reusability of library elements:
  - Versioning of blocks
  - Central update function of all usage locations
- Use the global library for the exchange with other users or as central storage for the simultaneous use of several users.
- Configure the storage location of your global library so it can automatically be opened when starting the TIA Portal.
   Further information is available at: https://support.industry.siemens.com/cs/ww/en/view/100451450

#### Note

More information can be found in the following entries:

Which elements of STEP 7 (TIA Portal) and WinCC (TIA Portal) can you store in a library as Type or as Master Copy?

https://support.industry.siemens.com/cs/ww/en/view/109476862

How can you open a global library with write access rights in STEP 7 (TIA Portal)?

https://support.industry.siemens.com/cs/ww/en/view/37364723

## 3.7.1 Types of libraries and library elements

Generally there are two different types of libraries:

- "Project library"
- "Global library"

The content consists of two storage types each:

- "Types"
- "Master Copies"

Figure 3-38: Libraries in the TIA Portal

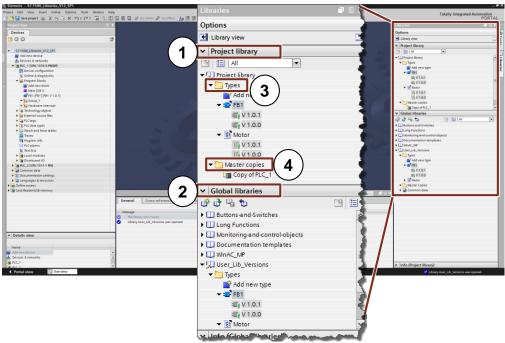

- (1) "Project library"
  - Integrated in the project and managed with the project
  - Allows the reusability within the project

## (2) "Global library"

- Independent library
- Use within several projects possible

A library includes two different types of storage of library elements:

- (3) "Master copies"
  - Copies of configuration elements in the library (e.g. blocks, hardware, PLC tag tables, etc.)
  - Copies are not connected with the elements in the project.
  - Master copies can also be made up several configuration elements.

## (4) "Types"

 Types are connected with your usage locations in the project. When types are changed, the usage locations in the project can be updated automatically.

- Supported types are control blocks (FCs, FBs), PLC data types, HMI screens, HMI faceplates, HMI UDT, scripts).
- Subordinate elements are automatically typified.
- Types are versioned: Changes can be made by creating a newer version.
- There can only be one version of a used type within a controller.

## 3.7.2 Type concept

The type concept allows the creation of standardized automation functions that you can use in several plants or machines. The type concept supports you with versioning and updating functions.

You can use types from the library in the user program. This offers the following advantages:

## **Advantages**

- Central update of all usage locations in the project
- Unwanted modifications of usage locations of types are not possible.
- The system guarantees that types always remain consistent by hindering unwanted delete operations.
- If a type is deleted, all usage locations in the user program are deleted.

### **Properties**

By using types you can make the changes centrally and update them in the complete project.

Figure 3-39: Typifying with user libraries

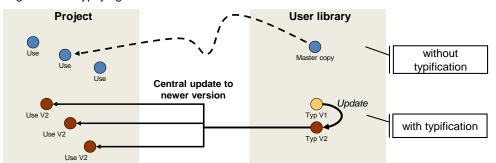

• Types are always marked for better identification

## 3.7.3 Differences between the typifiable objects for CPU and HMI

There are system-related differences between the typifiable objects for controllers and HMI:

Table 3-9: Differences of types for controller and HMI

| Controller                                                | НМІ                                                                                                    |
|-----------------------------------------------------------|----------------------------------------------------------------------------------------------------|
| Subordinate control elements are typified.                | Subordinate HMI elements are <b>not</b> typified.                                                                                                   |
| Subordinate control elements are instanced.               | Subordinate HMI elements are <b>not</b> instanced.                                                                                                  |
| Control elements are edited in a <b>test</b> environment. | HMI images and HMI scripts are edited in a test environment. Faceplates and HMI - UDTs are directly edited in the library without test environment. |

Further information on the handling of libraries can be found in the following example.

## 3.7.4 Versioning of a block

## **Example: Creating a type**

The following example shows you how the basic functions of the libraries are used with types.

Table 3-10: Creating a type

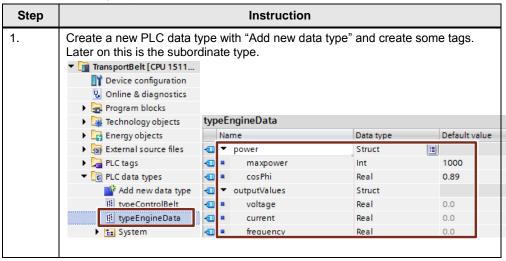

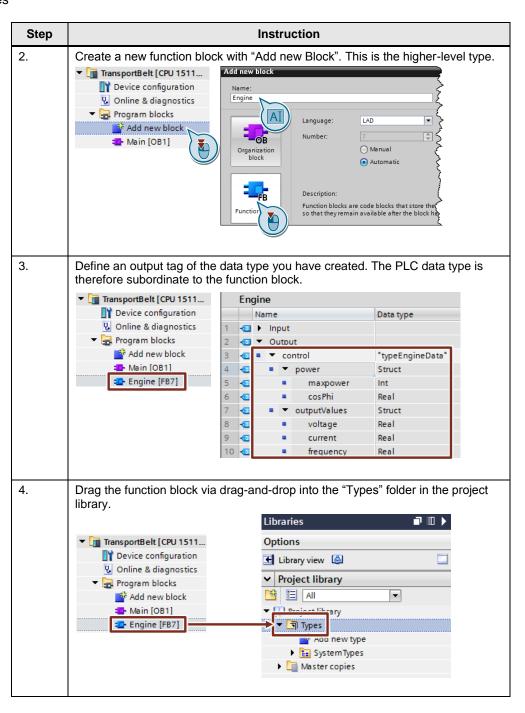

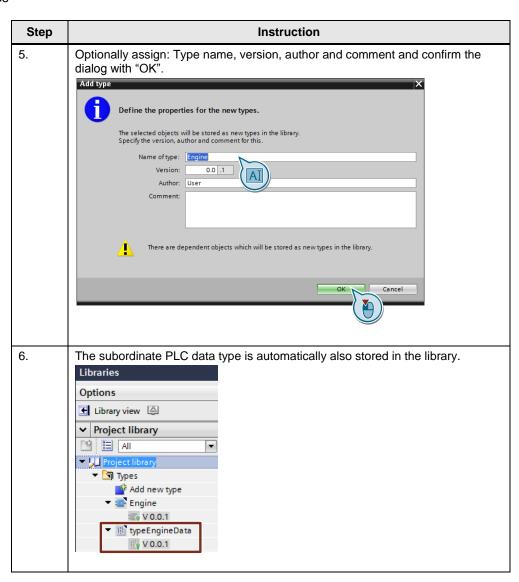

## **Example: Changing a type**

Table 3-11: Changing a type

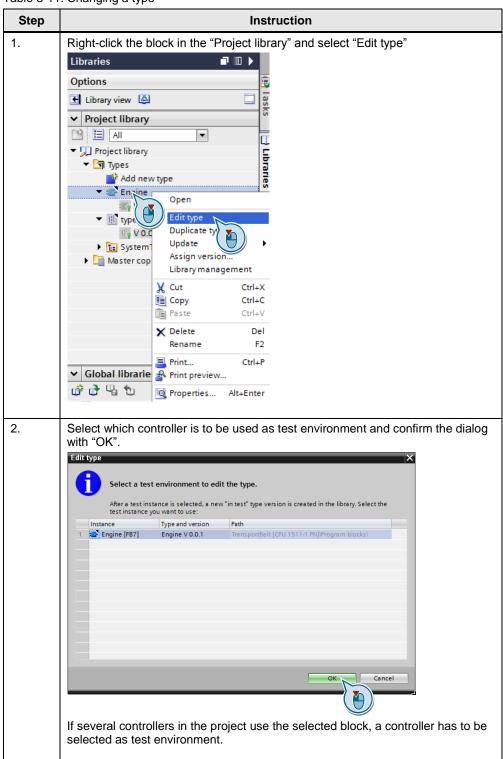

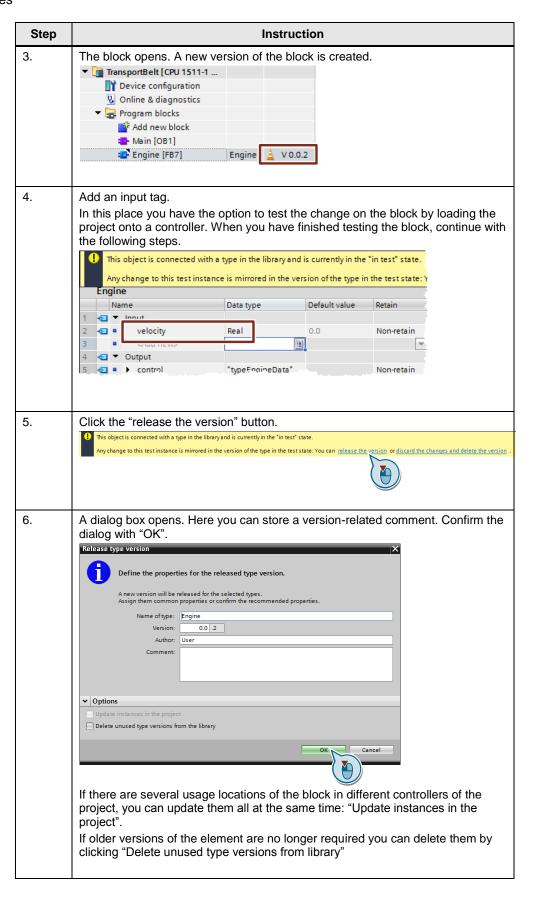

3.8 Increased performance for hardware interrupts

## 3.8 Increased performance for hardware interrupts

The processing of the user program can be influenced by events such as hardware interrupts. When you need a fast response of the controller to hardware events (e.g. a rising edge of a channel of a digital input module), configure a hardware interrupt. For each hardware interrupt a separate OB can be programmed. This OB is called by the operating system of the controller in the event of a hardware interrupt. The cycle of the controller is therefore interrupted and continued after processing the hardware interrupt.

Figure 3-40: Hardware interrupt is calling OB

#### **Event**

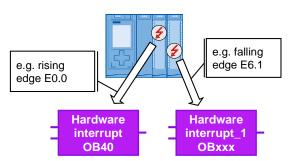

In the following figure you can see the configuration of a "hardware interrupt" in the hardware configuration of a digital input module.

3 4 5 6 7 0 2 Device overview General IO tags General Hardware interrupts ▼ Module parameters General ▼ Channel template Enable rising edge detection Inputs DI Configuration Rising edge0 ▼ DI16 HI\_channel\_0\_rising\_ed 

✓ General ▼ Inputs HI\_channel\_0\_falling\_edge [OB41] Channel 0

Figure 3-41: Configuring hardware interrupt

### **Advantages**

- Fast system response to events (rising, falling edge, etc.)
- Each event can start a separate OB.

## 3.8 Increased performance for hardware interrupts

#### Recommendation

- Use the hardware interrupts in order to program fast responses to hardware events.
- If the system response is not fast enough despite programming a hardware
  interrupt, you can still accelerate the response. Set as small an "Input delay" as
  possible in the module. A response to an event can always only occur if the
  input delay has lapsed. The input delay is used for filtering the input signal in
  order to, for example, compensate faults such as contact bounce or chatter.

Figure 3-42: Setting input delay

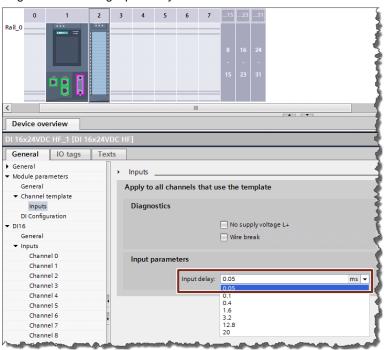

3.9 Additional performance recommendations

## 3.9 Additional performance recommendations

Here you can find some general recommendations that enable faster program processing of the controller.

#### Recommendation

Note the following recommendations for programming S7-1200/1500 controllers in order to achieve a high performance:

- LAD/FBD: Disable "evaluate ENO" for blocks. This avoids tests at runtime.
- STL: Do not use registers since address and data registers are only emulated for compatibility reasons by S7-1500.

#### Note

More information can be found in the following entries:

How do you disable the ENO enable output of an instruction? https://support.industry.siemens.com/cs/ww/en/view/67797146

How can you improve the performance in STEP 7 (TIA Portal) and in the S7-1200/S7-1500 CPUs?

https://support.industry.siemens.com/cs/ww/en/view/37571372

## 3.10 SCL programming language: Tips and Tricks

## 3.10.1 Using call templates

Many instructions of the programming languages offer a call template with a list of existing formal parameters.

#### **Example**

Table 3-12: Easy expanding of the call template

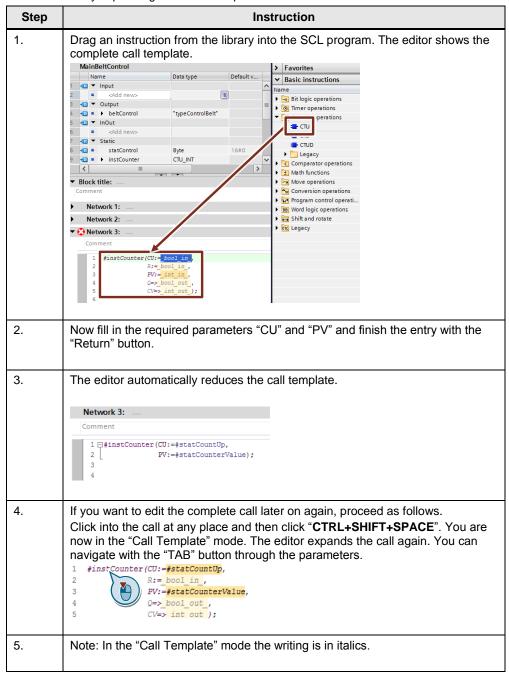

## 3.10.2 What instruction parameters are mandatory?

If you are expanding the call template, the color coding will show you straight away what formal parameters of an instruction are optional and which ones are not. Mandatory parameters are marked dark.

## 3.10.3 Drag-and-drop with entire tag names

In the SCL editor you can also use drag-and-drop functions. For tag names you are additionally supported. If you want to replace one tag by another, proceed as follows.

Table 3-13: Drag-and-drop with tags in SCL

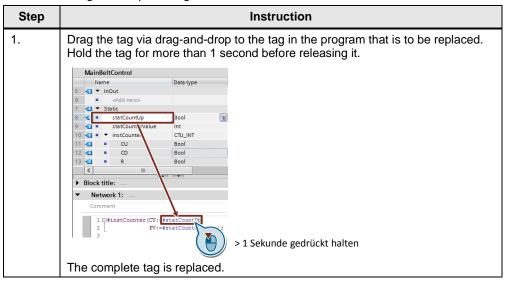

## 3.10.4 Structuring with the keyword REGION (V14 or higher)

The SCL code can be divided in areas with the keyword REGION. These areas can be given a name and can be collapsed and expanded.

## **Advantages**

- Better overview
- · Easy navigation even in large blocks
- · Ready code fragments can be collapsed.

### **Properties**

REGIONs can be nested.

#### Recommendation

Use the keyword REGION for the structuring of your SCL blocks.

### **Example**

Figure 3-43: SCL editor

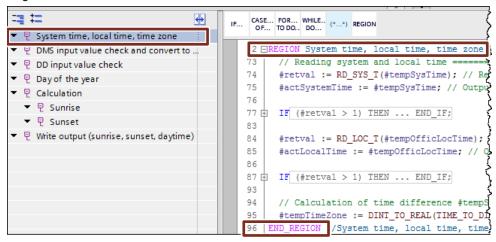

## 3.10.5 Correct use of FOR, REPEAT and WHILE loops

There are different versions and applications for the use of loops. The following examples show the differences.

### **Properties: FOR loop**

The FOR loop runs through a **defined number of runs**. The loop variable is assigned a start value at the beginning. Afterwards it is incremented up to the end value in each loop run with the specified step size.

For reasons of performance, the start as well as the end value is calculated once at the beginning. Consequently, the loop variable can no longer influence the loop code.

#### **Syntax**

With the EXIT command the loop can be interrupted at any time.

## **Properties: WHILE loop**

The WHILE loop is ended by a termination condition. The **termination condition** is checked **before the start** of the loop code. I.e., the loop is not executed, if the condition is not instantly fulfilled. Each variable can be adjusted for the next run in the loop code.

## **Syntax**

## **Properties: REPEAT loop**

The REPEAT loop is ended by a termination condition. The **termination condition** is checked **at the end** of the loop code. This means the loop is **run through at least once.** Each variable can be adjusted for the next run in the loop code.

#### **Syntax**

```
REPEAT
    // Statement section;
UNTIL condition
END REPEAT;
```

#### Recommendation

- Use FOR loops if the loop variable is clearly defined.
- Use the WHILE or REPEAT loop if a loop variable has to be adjusted during the loop processing.

## 3.10.6 Using CASE instruction efficiently

With the CASE instruction in SCL, it will be exactly jumped to the selected CASE block condition. After executing the CASE block the instruction is finished. This allows you, for example, to check frequently required value ranges more specifically and easily.

### **Example**

Note

CASE instructions also work with CHAR, STRING data types, as well as with elements (see example in chapter <u>2.8.5 Data type VARIANT</u>).

## 3.10.7 No manipulation of loop counters for FOR loop

FOR loops in SCL are pure counter loops, i.e. the number of iterations is fixed when the loop is entered. In a FOR loop, the loop counter cannot be changed. With the EXIT instruction a loop can be interrupted at any time.

#### **Advantages**

 The compiler can optimize the program better, since it does not know the number of iterations

#### **Example**

```
FOR #statVar := #statLower TO #statUpper DO
    #statVar := #statVar + 1; // no effect, compiler warning
END FOR;
```

## 3.10.8 FOR loop backwards

In SCL you can also increment the index of FOR loops backwards or in another step width. For this, use the optional "BY" key word in the loop head.

### Example

```
FOR #statVar := #statUpper TO #statLower BY -2 DO
END FOR;
```

If you are defining "BY" as "-2", as in the example, the counter is lowered by 2 in every iteration. If you omit "BY", the default setting for "BY" is 1

## 3.10.9 Easy creation of instances for calls

If you prefer to work with the keyboard, there is a simple possibility to create instances for blocks in SCL.

#### **Example**

Table 3-14: Easy creation of instances

| Step | Instruction                                                                                                    |  |  |  |  |  |
|------|----------------------------------------------------------------------------------------------------|--|--|--|--|--|
| 1.   | Give the block a name, followed by a "." (dot). The automatic compilation now shows you the following.                               |  |  |  |  |  |
|      | "LGF_Frequency"sci_ m >> Create multiinstance Name:='LGF_Fr ^                                                                        |  |  |  |  |  |
|      | sct o >> Open "Call options" dialo Open "Call opti                                                                                   |  |  |  |  |  |
|      | scl p >> Create parameter instance Name:='LGF_Fr                                                                                     |  |  |  |  |  |
|      | sci s >> Create single instance Name:='LGF_Fr                                                                                        |  |  |  |  |  |
|      |                                                                                                    |  |  |  |  |  |
|      | ·                                                                                                    |  |  |  |  |  |
|      |                                                                                                    |  |  |  |  |  |
| 2.   | On the top you can see the already existing instances. In addition, you can directly create a new single instance or multi-instance. |  |  |  |  |  |
|      | Use the shortcuts "s" or "m" to go directly to the respective entries in the automatic compilation window.                           |  |  |  |  |  |

## 3.10.10 Handling of time tags

You can calculate the time tags in SCL just as with normal numbers i.e. you do not need to look for additional functions, such as, e.g. T\_COMBINE but you can use simple arithmetic. This approach is called "overload of operands". The SCL compiler automatically uses the suitable functions. You can use a reasonable arithmetic for the time types and can therefore program more efficiently.

#### **Example**

```
time difference := time stamp 1 - time stamp 2;
```

The following table summarizes the overloaded operators and the operations behind it:

Table 3-15: Overloaded operands for SCL

| overloaded operand            | Operation             |  |  |  |
|-------------------------------|-----------------------|--|--|--|
| Itime + time                  | ne + time T_ADD LTime |  |  |  |
| ltime – time                  | T_SUB LTime           |  |  |  |
| Itime + lint                  | T_ADD LTime           |  |  |  |
| ltime – lint                  | T_SUB LTime           |  |  |  |
| time + time                   | T_ADD Time            |  |  |  |
| time - time                   | T_SUB Time            |  |  |  |
| time + dint                   | T_ADD Time            |  |  |  |
| time - dint                   | T_SUB Time            |  |  |  |
| ldt + ltime                   | T_ADD LDT / LTime     |  |  |  |
| ldt – Itime                   | T_SUB LDT / LTime     |  |  |  |
| ldt + time                    | T_ADD LDT / Time      |  |  |  |
| ldt – time                    | T_SUB LDT / Time      |  |  |  |
| dtl + ltime                   | T_ADD DTL / LTime     |  |  |  |
| dtl – ltime                   | T_SUB DTL / LTime     |  |  |  |
| dtl + time                    | T_ADD DTL / Time      |  |  |  |
| dtl – time                    | T_SUB DTL / Time      |  |  |  |
| Itod + Itime                  | T_ADD LTOD / LTime    |  |  |  |
| Itod – Itime                  | T_SUB LTOD / LTime    |  |  |  |
| Itod + lint                   | T_ADD LTOD / LTime    |  |  |  |
| Itod – lint                   | T_SUB LTOD / LTime    |  |  |  |
| Itod + time                   | T_ADD LTOD / Time     |  |  |  |
| Itod – time T_SUB LTOD / Time |                       |  |  |  |
| tod + time                    | T_ADD TOD / Time      |  |  |  |
| tod – time                    | T_SUB TOD / Time      |  |  |  |
| tod + dint                    | T_ADD TOD / Time      |  |  |  |
| tod – dint                    | T_SUB TOD / Time      |  |  |  |
| dt + time                     | T_ADD DT / Time       |  |  |  |
| dt – time                     | T_SUB DT / Time       |  |  |  |
| ldt – ldt                     | T_DIFF LDT            |  |  |  |
| dtl – dtl                     | T_DIFF DTL            |  |  |  |
| dt – dt                       | T_DIFF DT             |  |  |  |
| date – date                   | T_DIFF DATE           |  |  |  |
| Itod – Itod                   | T_DIFF LTOD           |  |  |  |
| date + Itod                   | T_COMBINE DATE / LTOD |  |  |  |
| date + tod                    | T_COMBINE DATE / TOD  |  |  |  |

## 3.10.11 Unnecessary IF instruction

Programmers often think in IF-THEN-ELSE instructions. This frequently leads to unnecessary constructs in programs.

## **Example**

```
IF (statOn1 = TRUE AND statOn2 = TRUE) THEN
    statMotor := TRUE;
ELSE
    statMotor := FALSE;
END IF
```

### Recommendation

Remember that for Boolean requests a direct assignment is often more effective. The entire construct can be programmed with one line.

## **Example**

```
statMotor := statOn1 AND statOn2;
```

4.1 Data types of S7-300/400 and S7-1200/1500

# 4 Hardware-Independent Programming

To make sure that a block can be used on all controllers without any further adjustments, it is important not use hardware-dependent functions and properties.

## 4.1 Data types of S7-300/400 and S7-1200/1500

Below is a list of all elementary data types and data groups.

#### Recommendation

 Only use the data types that are supported by the controllers on which the program is to run.

Table 4-1: Elementary data types correspond to standard EN 61131-3

|                      | Description                                                                                                    | S7-300/400 | S7-1200 | S7-1500 |
|----------------------|----------------------------------------------------------------------------------------------------|------------|---------|---------|
| Bit data types       | <ul><li>BOOL</li><li>BYTE</li><li>WORD</li><li>DWORD</li></ul>                                                                 | yes        | yes     | yes     |
|                      | • LWORD                                                                                                    | no         | no      | yes     |
| Character type       | CHAR (8 bit)                                                                                                    | yes        | yes     | yes     |
| Numerical data types | <ul><li>INT (16 bit)</li><li>DINT (32 bit)</li><li>REAL (32 bit)</li></ul>                                                     | yes        | yes     | yes     |
|                      | <ul> <li>SINT (8 bit)</li> <li>USINT (8 bit)</li> <li>UINT (16 bit)</li> <li>UDINT (32 bit)</li> <li>LREAL (64 bit)</li> </ul> | no         | yes     | yes     |
|                      | <ul><li>LINT (64 bit)</li><li>ULINT (64 bit)</li></ul>                                                                         |            | no      | yes     |
| Time types           | pes                                                                                                    |            | yes     | yes     |
|                      | S5TIME                                                                                                    | yes        | no      | yes     |
|                      | LTIME     L_TIME_OF_DAY                                                                                                    | no         | no      | yes     |

## 4.1 Data types of S7-300/400 and S7-1200/1500

Table 4-2 Data groups that are made up of other data types

|                | Description               | S7-300/400 | S7-1200 | S7-1500 |
|----------------|---------------------------|------------|---------|---------|
| Time types     | DT     (DATE_AND_TIME)    | yes        | no      | yes     |
|                | • DTL                     | no         | yes     | yes     |
|                | LDT     (L_DATE_AND_TIME) | no         | no      | yes     |
| Character type | • STRING                  | yes        | yes     | yes     |
| Feld           | • ARRAY                   | yes        | yes     | yes     |
| Structure      | • STRUCT                  | yes        | yes     | yes     |

Table 4-3: Parameter types for formal parameters that are transferred between blocks

|                | Description                           | S7-300/400 | S7-1200           | S7-1500 |
|----------------|---------------------------------------|------------|-------------------|---------|
| Pointer        | <ul><li>POINTER</li><li>ANY</li></ul> | yes        | no                | yes 1)  |
|                | VARIANT                               | no         | yes               | yes     |
| Blocks         | TIMER     COUNTER                     | yes        | yes <sup>2)</sup> | yes     |
|                | BLOCK_FB     BLOCK_FC                 | yes        | no                | yes     |
|                | BLOCK_DB     BLOCK_SDB                | yes        | no                | no      |
|                | • VOID                                | yes        | yes               | yes     |
| PLC data types | PLC DATA TYPE                         | yes        | yes               | yes     |

<sup>1)</sup> For optimized access, only symbolic addressing is possible

<sup>&</sup>lt;sup>2)</sup> For S7-1200/1500 the TIMER and COUNTER data type is represented by IEC\_TIMER and IEC\_Counter.

4.2 No bit memory but global data blocks

## 4.2 No bit memory but global data blocks

## **Advantages**

 Optimized global DBs are clearly more powerful than the bit memory address area that is not optimized only for reasons of compatibility.

#### Recommendation

 Dealing with bit memory (system and clock flags also) is problematic since the size of the flag area of each controller has is different. Do not use bit memory for the programming but always global data blocks. This is how the program can always be used universally.

## 4.3 Programming of "Cycle bits"

#### Recommendation

For the programming of clock memory, the hardware configuration always has to be correct.

Use a programmed block as clock generator. Below, you can find a programming example for a clock generator in the SCL programming language.

## Example

The programmed block has the following functions. A desired frequency is preset. The "Q" output is a Boolean value that toggles in the desired frequency. The "countdown" output outputs the remaining time of the current state of "q".

If the desired frequency is smaller or equal 0.0, then the output q = FALSE and Countdown = 0.0.

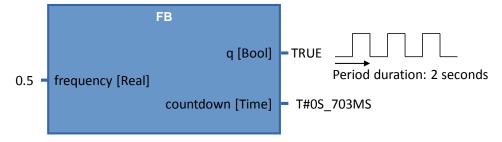

#### Note

The complete programming example can be found in the following entry:

https://support.industry.siemens.com/cs/ww/en/view/109479728

#### 5.1 Introduction

## 5 STEP 7 Safety in the TIA Portal

## 5.1 Introduction

TIA Portal V13 SP1 or higher are supported by fail-safe S7-1200F and S7-1500F CPUs. In these controllers, standard as well as fail-safe programming is possible in one device. For programming the fail-safe user programs, the SIMATIC STEP 7 Safety (TIA Portal) option package is used.

Figure 5-1: Standard and safety program

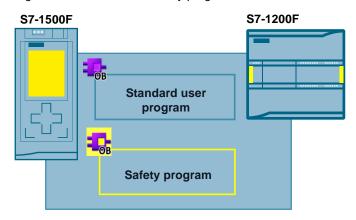

### **Advantages**

- Uniform programming in standard and fail-safe program with an engineering tool: TIA Portal
- Familiar programming in LAD and FBD
- · Uniform diagnostic and online functions

### Note

Fail-safe does not mean that the program contains no errors. The programmer is responsible for the correct programming logic.

Fail-safe means that the correct processing of the fail-safe user program in the controller is ensured.

#### Note

Further information on the topic of safety, such as safety requirements or the principles of safety programs can be found in:

TIA Portal - An Overview of the Most Important Documents and Links - Safety <a href="https://support.industry.siemens.com/cs/ww/en/view/90939626">https://support.industry.siemens.com/cs/ww/en/view/90939626</a>

Applications & Tools – Safety Integrated <a href="https://support.industry.siemens.com/cs/ww/en/ps/14675/ae">https://support.industry.siemens.com/cs/ww/en/ps/14675/ae</a>

STEP 7 Safety (TIA Portal) - Manuals <a href="https://support.industry.siemens.com/cs/ww/en/ps/14675/man">https://support.industry.siemens.com/cs/ww/en/ps/14675/man</a>

5.2 Terms

## 5.2 Terms

This document consistently uses the terms with the following meaning.

Table 5-1: Safety terms

| Term                                                    | Description                                                                                                    |
|---------------------------------------------------------|----------------------------------------------------------------------------------------------------|
| Standard user program                                   | The standard user program is the program part, which is not connected with F programming.                                                                                                    |
| Safety program<br>(F program,<br>failsafe user program) | The fail-safe user program is the program part which is processed fail-safe independently of the controller.                                                                                                    |
|                                                         | All fail-safe blocks and instructions are shaded yellow at the software user interface (e. g. in the project navigation) in order to distinguish blocks and instructions of the standard user program.  The fail-safe parameters of F-CPUs and F-I/O are shaded yellow in the hardware configuration. |

## 5.3 Components of the safety program

## 5.3 Components of the safety program

Das safety program always consists of user-generated, system-generated F blocks and the "Safety administration" editor.

Table 5-2 Components of the safety program

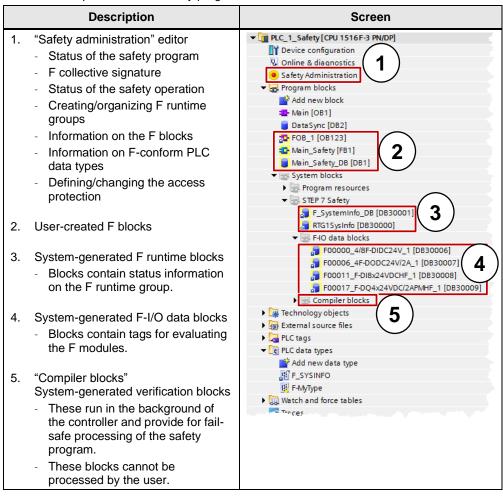

### 5.4 F-runtime group

## 5.4 F-runtime group

A safety program is always processed in an F runtime group with defined cycle. An F runtime group consists of a "Fail-safe organization block" which calls a "Main safety block". All user-generated safety functions are called from the "Main safety block".

Figure 5-2 F runtime group in the "Safety administration" editor

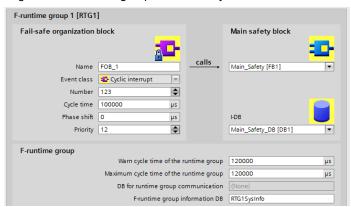

## **Advantages**

- Runtime groups can simply be created and configured in the "Safety Administrator".
- F-blocks in the runtime group are automatically created.

#### **Properties**

A maximum of two F runtime groups can be created.

## 5.5 F signature

Each F component (station, I/O, blocks) has a unique F signature. Using the F signature it can be quickly detected whether an F device configuration, F blocks or a complete station still corresponds to the original configuration or programming.

#### **Advantages**

Simple and quick comparison of F blocks and F device configurations

## **Properties**

- F parameter signature (without address of F-I/O)...
  - only changed by adjusting the parameters.
  - remains unchanged when changing the PROFIsafe address. However, the F collective signature of the station changes.
- F block signature is only changed when the logic in the F block changes.
- F block signature remains unchanged by changing the
  - block number,
  - block interface.

## 5.5 F signature

- block version.

## Example

Figure 5-3 Examples of F signatures

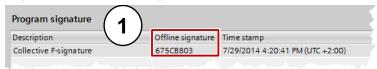

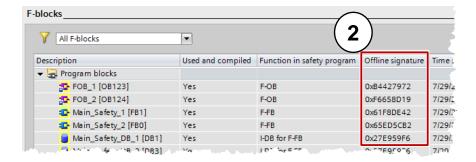

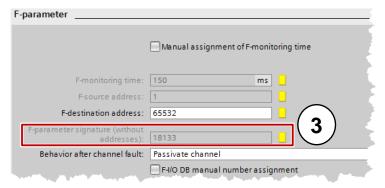

- 1. F collective signature of the station in the "Safety administration" editor
- 2. F block signatures in the "Safety Administration" editor (can also be read out from the properties of the block)
- F parameter signature in the "Device view" at "Devices & Networks"

## Note

For S7-1500F controllers it is possible to read the F overall signature directly on the installed display or in the integrated web server.

5.6 Assigning the PROFIsafe address at the F-I/O

## 5.6 Assigning the PROFIsafe address at the F-I/O

Each F-I/O device has a PROFIsafe address for identification and communication with F controllers. When assigning the PROFIsafe address, two different configurations are possible.

Table 5-3: Setting the F address

| ET 200M / ET 200S                                                                                                    | ET 200MP / ET 200SP                                                                                                    |
|----------------------------------------------------------------------------------------------------|----------------------------------------------------------------------------------------------------|
| (PROFIsafe address type 1)                                                                                                    | (PROFIsafe address type 2)                                                                                                    |
| Assigning the PROFIsafe address directly at the modules via DIL switch In the device configuration of the TIA Portal and in the DIL switch position at the periphery, the PROFIsafe address must be the same. | Assigning the PROFIsafe address exclusively via TIA Portal The configured PROFIsafe address is loaded onto the intelligent coding module of the module. |

#### **Advantages**

- Replacing an F module is possible without reassigning the PROFIsafe address at ET 200MP and ET 200SP. The intelligent coding module remains in the BaseUnit during module exchange.
- Simple configuration since TIA Portal indicates a faulty assignment of the PROFIsafe address warnings.
- The PROFIsafe addresses of all F modules can be assigned at the same time within an ET 200SP.

#### Note

Further information on assigning the PROFIsafe address for the F-I/O is available at:

SIMATIC Industrial Software SIMATIC Safety – Configuring and Programming <a href="https://support.industry.siemens.com/cs/ww/en/view/54110126">https://support.industry.siemens.com/cs/ww/en/view/54110126</a>

## 5.7 Evaluation of F-I/O

All of the current states of the respective F-I/O are saved in the F-I/O blocks. In the safety program the states can be evaluated and processed. The following differences exist between S7-1200F/1500F and S7-300F/400F.

Table 5-4: Tags in the F-I/O DB with S7-300F/400F and S7-1500F

| Tag in F-I/O DB or value status in PAE | F-I/O with S7-300/400F | F-I/O with<br>S7-1200F/1500F |
|----------------------------------------|------------------------|------------------------------|
| ACK_NEC                                | yes                    | yes                          |
| QBAD                                   | yes                    | yes                          |
| PASS_OUT                               | yes                    | yes                          |
| QBAD_I_xx *                            | yes                    | no                           |
| QBAD_O_xx *                            | yes                    | no                           |
| Value status                           | no                     | yes                          |

5.8 Value status (S7-1200F/1500F)

\* QBAD\_I\_xx and QBAD\_O\_xx show you the validity of the channel value and correspond to the **inverted** value status at S7-1200F/1500F (further information is available in the following chapter).

## 5.8 Value status (S7-1200F/1500F)

In addition to the diagnostic messages and the status and error display, the F module provides information on the validity of each input and output signal - the value status. The value status is stored in the same way as the input signal in the process image:

The value status informs about the validity of the respective channel value.

- 1: A valid process value is output for the channel.
- 0: a substitute value is output for the channel.

Table 5-5: Differences Q\_BAD (S7-300F/400F) and value status (S7-1200F/1500F)

| Scenario                                 | QBAD (S7-300F/400F) | Value status<br>(S7-1200F/1500F) |
|------------------------------------------|---------------------|----------------------------------|
| Valid values at the F-I/O (no error)     | FALSE               | TRUE                             |
| Channel error occurs                     | TRUE                | FALSE                            |
| Channel error going (ACK_REQ)            | TRUE                | FALSE                            |
| Acknowledgement of the failure (ACK_REI) | FALSE               | TRUE                             |

### **Properties**

- The value status is entered into the process image of the inputs and outputs.
- Channel value and value status of an F-I/O must only be accessed from the same F run-time group.

### Recommendation

• For improved readability assign the ending "VS", e.g. "TagIn1VS" as the symbolic name for the value status.

#### **Example**

Position of the value status bits in the process image using the example of an F-DI 8x24VDC HF module.

Table 5-6: Value status bits in the process image using the example of an F-DI 8x24VDC HF

| Byte in       | Assigned bits in the F-CPU             |                                        |                                        |                                        |                                        |                                        |                                        |                                        |
|---------------|----------------------------------------|----------------------------------------|----------------------------------------|----------------------------------------|----------------------------------------|----------------------------------------|----------------------------------------|----------------------------------------|
| the F-<br>CPU |                                        |                                        | 5                                      | 4                                      | 3                                      | 2                                      | 1                                      | 0                                      |
| x + 0         | $DI_7$                                 | $DI_6$                                 | DI <sub>5</sub>                        | DI <sub>4</sub>                        | $DI_3$                                 | $DI_2$                                 | DI₁                                    | $DI_0$                                 |
| x +1          | Value<br>status<br>for DI <sub>7</sub> | Value<br>status<br>for DI <sub>6</sub> | Value<br>status<br>for DI <sub>5</sub> | Value<br>status<br>for Dl <sub>4</sub> | Value<br>status<br>for DI <sub>3</sub> | Value<br>status<br>for Dl <sub>2</sub> | Value<br>status<br>for DI <sub>1</sub> | Value<br>status<br>for DI <sub>0</sub> |

x = module start address

## 5.9 Data types

#### Note

More information about the value status of all ET 200SP modules is available at:

Failsafe CPUs - Manuals

https://support.industry.siemens.com/cs/ww/en/ps/13719/man

Failsafe I/O modules - Manuals

https://support.industry.siemens.com/cs/ww/en/ps/14059/man

## 5.9 Data types

#### 5.9.1 Overview

There is an unrestricted scope of data types for the safety programs of the S7-1200/1500F.

Table 5-7 Integer data types

| Туре | Size   | Value range                                     |
|------|--------|-------------------------------------------------|
| BOOL | 1 bit  | 0 1                                             |
| INT  | 16 bit | -32.768 32.767                                  |
| WORD | 16 bit | -32.768 65.535                                  |
| DINT | 32 bit | -2.14 2.14 Mio                                  |
| TIME | 32 bit | T#-24d20h31m23s648ms to<br>T#+24d20h31m23s647ms |

## 5.9.2 Implicit conversion

In safety-relevant applications is may be necessary to carry out mathematical functions with tags of different data types. The function blocks necessary for this, require a defined data format of the formal parameters. It the operand does not comply with the expected data type, a conversion has to be carried out first.

Under the following circumstances can the S7-1200/1500 also perform the data conversion implicitly:

- IEC check is disabled.
- The data types have the same length.

For this reason, the following data types can be converted implicitly in the safety program:

- WORD ↔ INT
- DINT ↔ TIME

A practical application is the addition of two time values, although the function "Add" is required as "DInt" input. The result is then also output as "Time" tag.

## 5.9 Data types

Figure 5-4: Addition of two time values

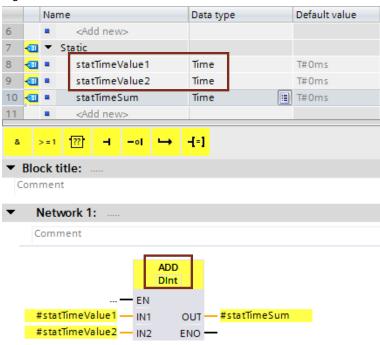

Enable or disable the IEC check in the properties of the respective function block or function.

Figure 5-5: Disabling IEC check

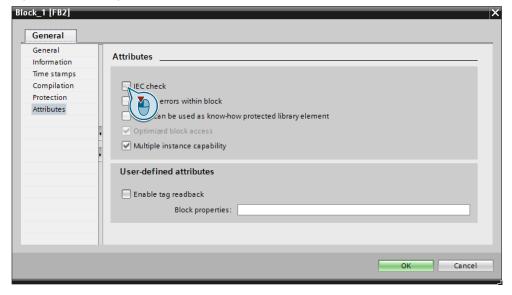

5.10 F-conform PLC data type

# 5.10 F-conform PLC data type

For safety programs it is also possible to structure data optimal with PLC data types.

# **Advantages**

 A change in a PLC data type is automatically updated in all usage locations in the user program.

# **Properties**

- F-PLC data types are declared and used in the same way as PLC data types.
- As F-PLC data types, all data types which are allowed in the safety program can be used.
- Nesting of F-PLC data types within other F-PLC data types is not supported.
- F-PLC data types can be used in the safety program as well as in the standard user program.

# 5.10 F-conform PLC data type

#### Recommendation

- You use F-PLC data types for accessing I/O areas (as in chapter <u>3.6.5 Access</u> to I/O areas with PLC data types)
- The following rules must be observed here:
  - The structure of the tags of the F-conform PLC data type must match the channel structure of the F-I/O.
  - An F-conform PLC data type for an F-I/O with 8 channels is, for example:
    - 8 BOOL tags (channel value) or
    - 16 BOOL tags (channel value + value status)
  - Access to F-I/O is only permitted for activated channels. When configuring a 1002 (2v2) evaluation, the higher channel is always deactivated.

# Example

Figure 5-6: Access to I/O areas with F-PLC data types

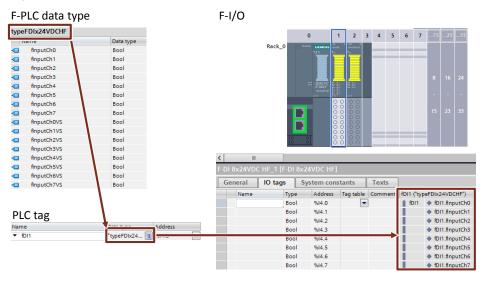

5.11 TRUE / FALSE

# 5.11 TRUE / FALSE

The use of "TRUE" and "FALSE" signals in the safety programs can be differentiated in two application cases:

- · as actual parameter at blocks
- · as assignment to operations

### Actual parameter at blocks

For S7-1200F/1500F controllers you can use the Boolean constants "FALSE" for 0 and "TRUE" for 1 as actual parameter for supplying formal parameters during block calls in the safety program. Only the keyword "FALSE" or "TRUE" is written to the formal parameter.

Figure 5-7: "TRUE" and "FALSE" signals as actual parameter

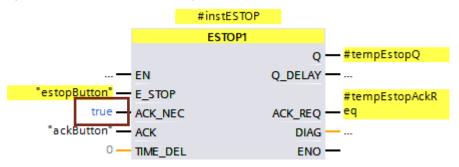

### **Assignments to operations**

In order to create "TRUE" or "FALSE" signals for operations, proceed as follows:

- 1. Create two static tags "statTrue" and "statFalse" of the type BOOL.
- 2. Assign the default value "false" to the statFalse tag.
- 3. Assign the default value "true" to the statTrue tag.

You can use the tags as "True" and "False" read signals in the complete function block.

Figure 5-8: "TRUE" and "FALSE" signals

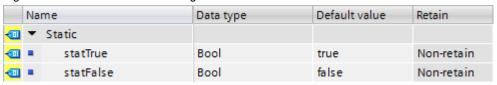

5.12 Optimizing the compilation and program runtime

# 5.12 Optimizing the compilation and program runtime

An important part of the safety program is the protection of the user programming by coded processing. The aim is to discover any kind of data corruption in the safety program and therefore to prevent unsafe conditions.

This protection program is created during the compilation and therefore prolongs the compilation time. The runtime of the F-CPU is also prolonged through the protection program, since the F-CPU processes it additionally and compares the results with the user program.

The protection program that is generated automatically by the system can be found in the system block folder of your F-CPU.

#### **Example**

Figure 5-9: User and system created F blocks

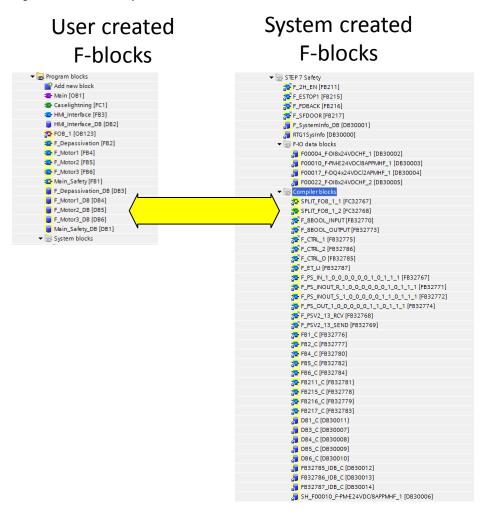

This chapter shows you the different options for shortening the compilation and program runtime.

Depending on the use it will not always be possible to use all suggestions. They nevertheless provide information why certain programming methods cause shorter compilation and program runtimes then a non-optimized program.

5.12 Optimizing the compilation and program runtime

# 5.12.1 Avoiding of time-processing blocks: TP, TON, TOF

Every time-processing block (TP, TON, TOF) requires additional blocks and global data corrections in the protection code.

#### Recommendation

Use these blocks as little as possible.

# 5.12.2 Avoiding deep call hierarchies

Deep call hierarchies enlarge the code of the system-created F blocks, since a larger scope of protective functions and test is required. When the nesting depth of 8 is exceeded, the TIA Portal will emit a warning during the compilation.

#### Recommendation

Structure your program in a way as to avoid unnecessary deep call hierarchies.

# 5.12.3 Avoiding JMP/Label structures

If a block call is jumped via JMP/LABEL this leads to an additional protection in the F blocks on the system side. Here, a correction code has to be carried out for the skipped block call. This costs performance and time in the compilation

#### Recommendation

Avoid JMP/Label structures as far as possible to reduce F-blocks on the system side.

5.13 Data exchange between standard program and F program

# 5.13 Data exchange between standard program and F program

In some cases it is necessary to exchange data between the safety program and the standard user program. The following recommendations should urgently be noted in order to guarantee data consistency between standard and the safety program.

#### Recommendations

- No data exchange via bit memory (see chapter <u>4.2 No bit memory but global</u> data blocks)
- Concentrate the access between safety program and the standard user program on two standard DBs.

Changes in the standard program will therefore have no influence on the safety program. The controller also does not need to be in STOP mode to load the standard program.

Figure 5-10: Data exchange between standard and safety program

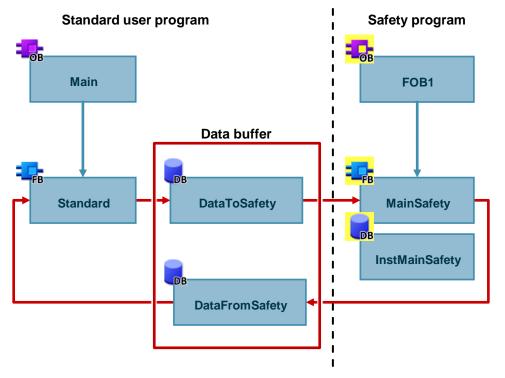

### 5.14 Testing the safety program

# 5.14 Testing the safety program

In addition to the always controllable data of a standard–user program you can change the following data of a safety program in the deactivated safety mode.

- Process image of F-I/O
- F-DBs (except DB for F-runtime group communication), instance-DBs of F-FBs
- F-I/O DBs

# **Properties**

- Controlling F-I/O is only possible in F-CPU RUN mode.
- From a watch table you can control a maximum of 5 inputs/outputs in a safety program.
- You can use several watch tables.
- As trigger point you need to set "permanent" or "once" for "cycle start" or "cycle end".
- Forcing is not possible for the F-I/O.
- If you still wish to use stop points for testing, you need to deactivate the safety mode beforehand. This leads to the following errors:
  - Error during communication with the F-I/O
  - Error at fail-safe CPU-CPU communication

5.15 STOP mode in the event of F errors

#### 5.15 STOP mode in the event of F errors

In the following cases, the STOP mode is triggered for F-CPUs:

- In the "System blocks" folder you must not add, change or delete any blocks.
- There must not be any access to instance DBs of F-FBs which are not called in the safety program.
- The "Maximum cycle time of the F-runtime group" must not be exceeded.
   Select the maximal permitted time for "Maximum cycle time der F run-time group" which can elapse between two calls of this F runtime group (maximum 20000 ms).
- If tags are read from a DB for F runtime group communication whose runtime group is not processed (main safety block of the F runtime group is not called).
- Editing the start values in instance DBs of F-FBs is not permitted online and offline and can lead to STOP of the F-CPU.
- The main safety block must not contain any parameters since they cannot be supplied.
- Outputs of F-FCs must always be initialized.

# 5.16 Migration of safety programs

Information on migrating safety programs is available at: <a href="https://support.industry.siemens.com/cs/ww/en/view/109475826">https://support.industry.siemens.com/cs/ww/en/view/109475826</a>

# 5.17 General recommendations for safety

Generally, the following recommendations apply for handling STEP 7 Safety and F modules.

- Whenever possible, always use F controllers. Thus, a later expansion of safety functions can be realized very easily.
- Always use one password for the safety program to prevent unauthorized changes. The password is set in the "Safety administration" editor.

# **6** The Most Important Recommendations

- Use optimized blocks
  - Chapter 2.6 Optimized blocks
- Use data type VARIANT instead of ANY
  - Chapter 2.8.5 Data type VARIANT
- Structuring the program clearly and well
  - Chapter <u>3.2 Program blocks</u>
- Inserting instructions as multi-instance (TON, TOF ..)
  - Chapter 3.2.5 Multi-instances
- · Reusable programming of blocks
  - Chapter 3.2.9 Reusability of blocks
- Symbolic programming
  - Chapter 3.6 Symbolic addressing
- When handling data, work with ARRAY
  - Chapter 3.6.2 ARRAY data type and indirect field accesses
- Creating PLC data types
  - Chapter 3.6.5 Access to I/O areas with PLC data types
- Using libraries for storing program elements
  - Chapter 3.7 Libraries
- No bit memory but global data blocks
  - Chapter 4.2 No bit memory but global data blocks

# 7 Links & Literature

Table 7-1

|      | Торіс                                                                                                    |
|------|----------------------------------------------------------------------------------------------------|
| \1\  | Siemens Industry Online Support                                                                          |
|      | https://support.industry.siemens.com                                                                     |
| \2\  | Download page of the entry                                                                               |
|      | https://support.industry.siemens.com/cs/ww/en/view/81318674                                              |
| /3/  | Programming Styleguide for S7-1200 and S7-1500                                                           |
|      | https://support.industry.siemens.com/cs/ww/en/view/81318674                                              |
| \4\  | Library with general functions for (LGF) for STEP 7 (TIA Portal) and S7-1200 / S7-1500                   |
|      | https://support.industry.siemens.com/cs/ww/en/view/109479728                                             |
| \5\  | Libraries with PLC data types (LPD) for STEP 7 (TIA Portal) and S7-1200 / S7-1500                        |
|      | https://support.industry.siemens.com/cs/ww/en/view/109482396                                             |
| \6\  | TIA Portal - An Overview of the Most Important Documents and Links                                       |
|      | https://support.industry.siemens.com/cs/ww/en/view/65601780                                              |
| \7\  | STEP 7 (TIA Portal) manuals                                                                              |
|      | https://support.industry.siemens.com/cs/ww/en/ps/14673/man                                               |
| \8\  | S7-1200 (F) Manuals                                                                                      |
|      | https://support.industry.siemens.com/cs/ww/en/ps/13683/man                                               |
| \9\  | S7-1500 (F) Manuals                                                                                      |
|      | https://support.industry.siemens.com/cs/ww/en/ps/13716/man                                               |
| \10\ | ET 200SP CPU manuals                                                                                     |
|      | https://support.industry.siemens.com/cs/ww/en/ps/13888/man                                               |
| \11\ | S7-1200 Getting Started                                                                                  |
|      | https://support.industry.siemens.com/cs/ww/en/view/39644875                                              |
| \12\ | S7-1500 Getting Started                                                                                  |
|      | https://support.industry.siemens.com/cs/ww/en/view/78027451                                              |
| \13\ | SIMATIC S7-1200 / S7-1500 Comparison List for Programming Languages Based on the International Mnemonics |
|      | https://support.industry.siemens.com/cs/ww/en/view/86630375                                              |
|      |                                                                                                    |

# 8 History

Table 8-1

| Version | Date    | Modifications                                                                                                    |
|---------|---------|----------------------------------------------------------------------------------------------------|
| V1.0    | 09/2013 | First version                                                                                                    |
| V1.1    | 10/2013 | Corrections in the following chapters: 2.6.3 Processor-optimized data storage for S7-1500 2.12 User constants 3.2.2 Functions (FC) 3.2.3 Function blocks (FB) 3.4.3 Local memory                                                                                                    |
| V1.2    | 03/2014 | New chapters:  2.6.4 Conversion between optimized and non-optimized tags  2.6.6 Communication with optimized data  2.9.1 MOVE instructions  2.9.2 VARIANT instructions  3.6.5 Access to I/O areas with PLC data types  Corrections in the following chapters:  2.2 Terms  2.3 Programming languages  2.6 Optimized blocks  2.10 Symbolic and comments  3.2 Program blocks  3.5 Retentivity  4.3 Programming of "Cycle bits"  Various corrections in different chapters |
| V1.3    | 09/2014 | New chapters:  2.8.4 Unicode data types  2.10.2 Comment lines in watch tables  2.12 User constants  3.2.10 Auto numbering of blocks  5 STEP 7 Safety in the TIA Portal  Corrections in the following chapters:  2.7 Block properties  2.8 New data types for S7-1200/1500  2.9 Instructions  2.10 Symbolic and comments  3.6.4 STRUCT data type and PLC data types  3.7 Libraries  Various corrections in different chapters                                           |

| Version | Date    | Modifications                                                                                                    |
|---------|---------|----------------------------------------------------------------------------------------------------|
| V1.4    | 11/2015 | New chapters:  2.6.5 Parameter transfer between blocks with optimized and non-optimized access  3.3.3 Overview for transfer of parameters  3.10.5 Correct use of FOR, REPEAT and WHILE loops  5.12 Optimizing the compilation and program runtime                                                                                                    |
| V1.5    | 03/2017 | New chapter:  2.7.3 Block interface – hide block parameters (V14 or higher)  2.9.4 Comparison of tags from PLC data types (V14 or higher)  2.9.5 Multiple assignment (V14 or higher)  3.2.6 Transferring instance as parameters (V14)  3.6.3 Formal parameter Array [*] (V14 or higher)  3.6.7 SCL networks in LAD and FBD (V14 and higher)  3.10.4 Structuring with the keyword REGION (V14 or higher)  3.10.11 Unnecessary IF instruction  Several corrections in different chapter |